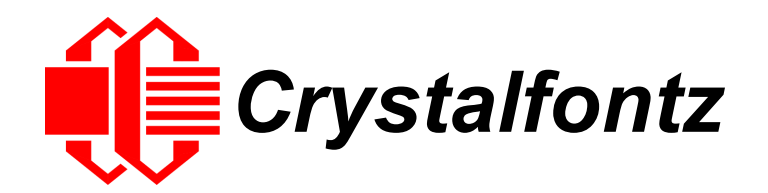

# I<sup>2</sup>C Serial LCD DATASHEET

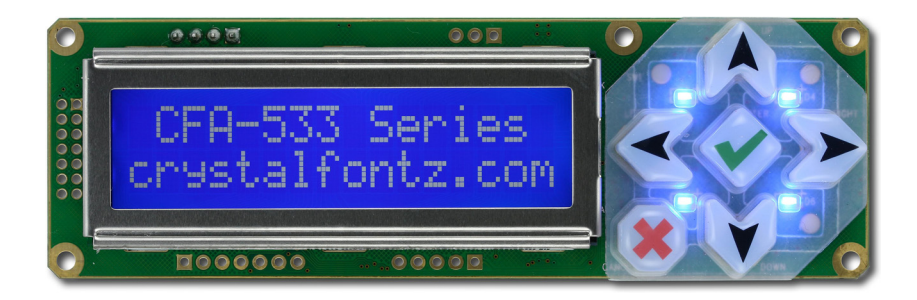

**Datasheet Release Date 2016-10-04 for [CFA533-TMI-KC](https://www.crystalfontz.com/product/cfa533tmikc)**

**Hardware Version h1.4 / Firmware Version c1v2**

# **Crystalfontz America, Incorporated**

12412 East Saltese Avenue Spokane Valley, WA 99216-0357 Phone: 888-206-9720 Fax: 509-892-1203 Email: [support@crystalfontz.com](mailto:support@crystalfontz.com) URL: [www.crystalfontz.com](http://www.crystalfontz.com)

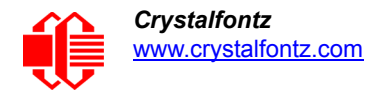

# <span id="page-1-0"></span>**FORWARD**

# <span id="page-1-1"></span>**REVISION INFORMATION**

# **Datasheet Revision History**

Datasheet Release: 2016-10-04

- This datasheet was updated to reflect Hardware Version h1.4 / Firmware Version c1v2. For details on the hardware and firmware changes, see Part Change Notifications (PCNs) under the Notices tab on the website page for this display module.
- Datasheet was updated to current standards. Tables, text, and illustrations were improved for readability.

# <span id="page-1-2"></span>**NOTICES**

# **About Volatility**

These display modules have nonvolatile memory.

### **About Variations**

Slight variations (for example, contrast, color, or intensity) between lots are normal.

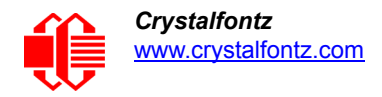

# **The Fine Print**

Certain applications using Crystalfontz America, Inc. products may involve potential risks of death, personal injury, or severe property or environmental damage ("Critical Applications"). CRYSTALFONTZ AMERICA, INC. PRODUCTS ARE NOT DESIGNED, INTENDED, AUTHORIZED, OR WARRANTED TO BE SUITABLE FOR USE IN LIFE-SUPPORT APPLICATIONS, DEVICES OR SYSTEMS OR OTHER CRITICAL APPLICATIONS. Inclusion of Crystalfontz America, Inc. products in such applications is understood to be fully at the risk of the customer. In order to minimize risks associated with customer applications, adequate design and operating safeguards should be provided by the customer to minimize inherent or procedural hazard. Please contact us if you have any questions concerning potential risk applications.

Crystalfontz America, Inc. assumes no liability for applications assistance, customer product design, software performance, or infringements of patents or services described herein. Nor does Crystalfontz America, Inc. warrant or represent that any license, either express or implied, is granted under any patent right, copyright, or other intellectual property right of Crystalfontz America, Inc. covering or relating to any combination, machine, or process in which our products or services might be or are used.

All specifications in Data Sheets and on our website are, to the best of our knowledge, accurate but not guaranteed. Corrections to specifications are made as any inaccuracies are discovered.

Company and product names mentioned in this publication are trademarks or registered trademarks of their respective owners.

Copyright © 2016 by Crystalfontz America, Inc., 12412 East Saltese Avenue, Spokane Valley, WA 99216-0357 U.S.A

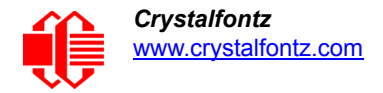

# **CONTENTS**

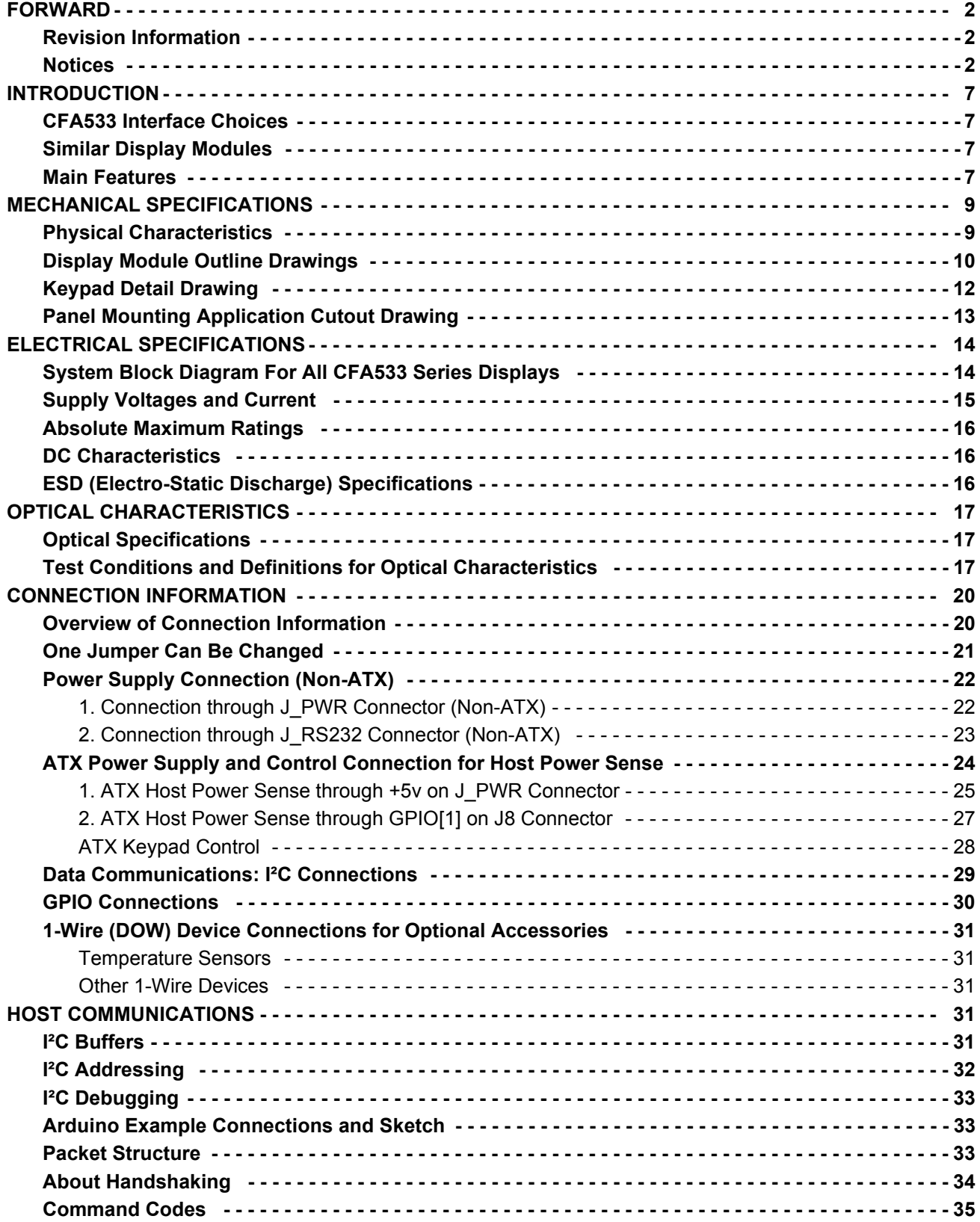

# **CONTENTS, CONTINUED**

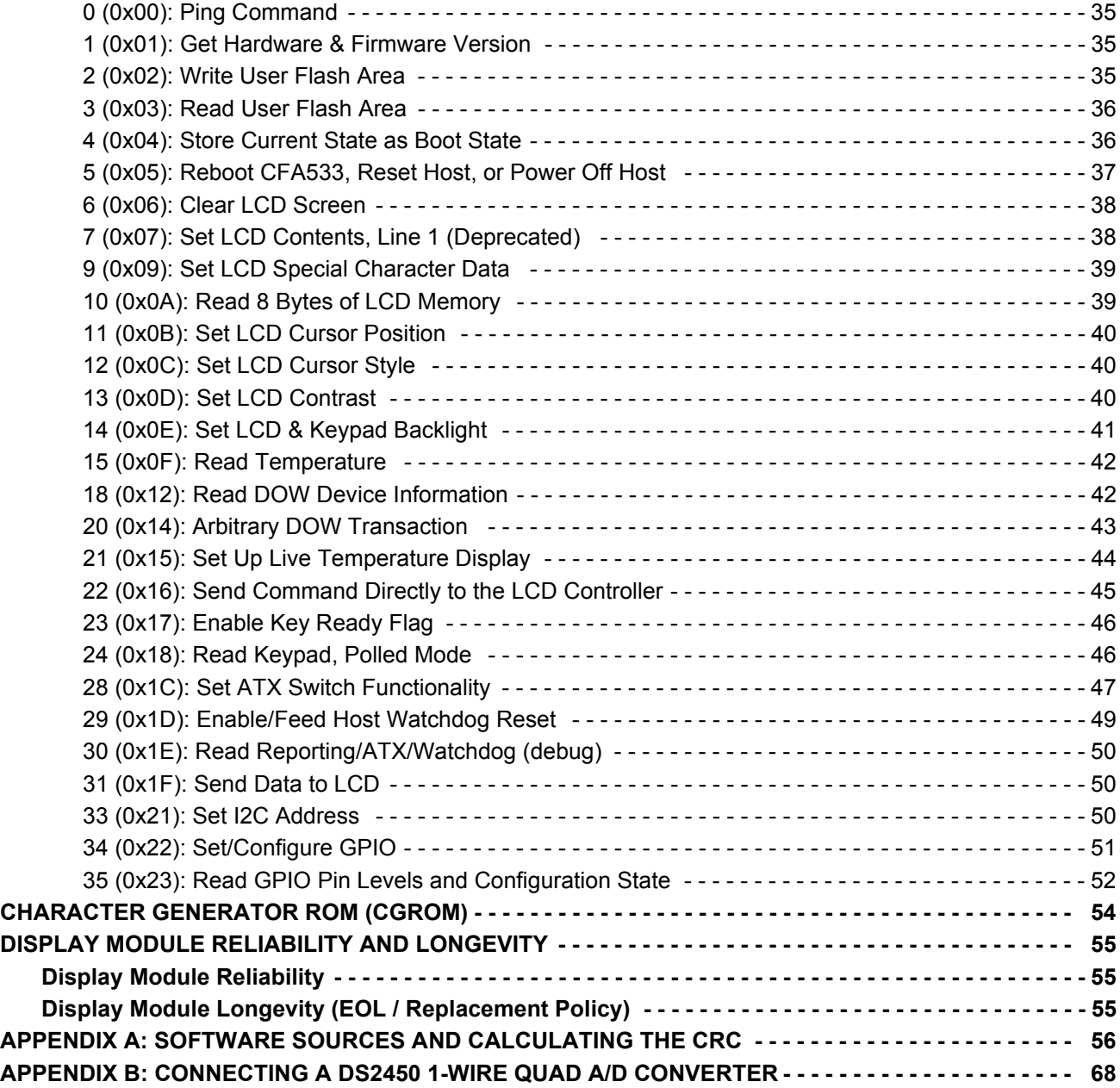

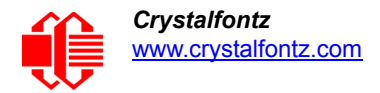

# **LIST OF FIGURES**

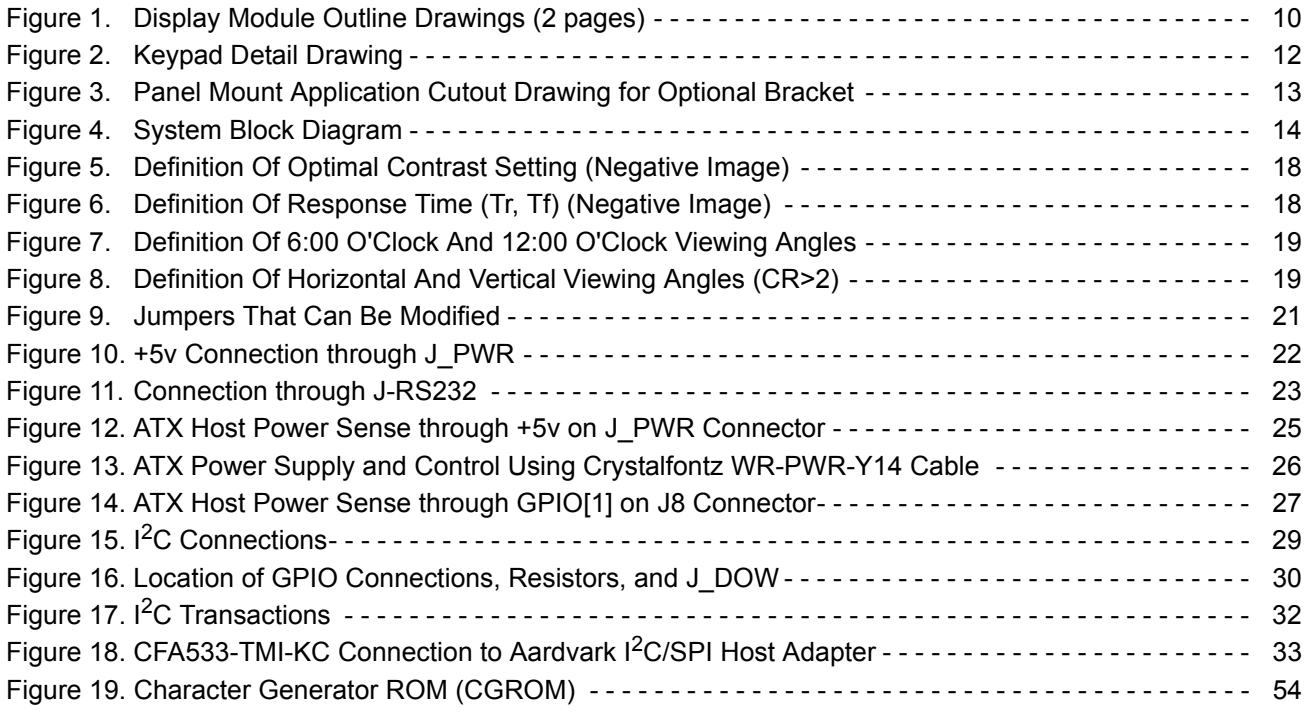

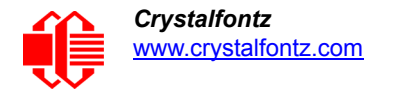

# <span id="page-6-0"></span>**INTRODUCTION**

# <span id="page-6-1"></span>**CFA533 INTERFACE CHOICES**

The CFA533 display modules are available with four interface choices. The host interface controls the LCD and reads the keypad.

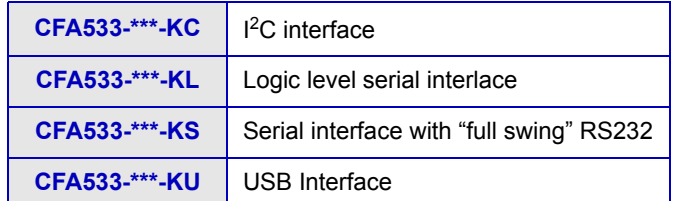

This datasheet has information for the CFA533-TMI-KC **only.** For brevity, the shorter term "*CFA533*" is used in the [HOST](#page-30-3)  [COMMUNICATIONS \(Pg. 31\)](#page-30-3) section.

Datasheet files for the other interfaces listed above are on the *Datasheets & Files* tab for the web pages of each part number.

# <span id="page-6-2"></span>**SIMILAR DISPLAY MODULES**

The CFA533 uses the same command structure as our other [Intelligent LCD Modules](https://www.crystalfontz.com/products/advanced-lcd-modules.php), including the CFA631, CFA633, CFA635, CFA735. and CFA835 series.

The CFA533 series is mechanically similar to the [CFA633](https://www.crystalfontz.com/search.php?q=cfa633&submit=Search) [series \(available with serial or USB interfaces\). The CFA533](http://www.crystalfontz.com/products/633/index.html)  series command set is compatible with the CFA633 series. The CFA533 can be used as an economical "drop-in" [replacement for most CFA633 series applications that do not need fan capabilities.](http://www.crystalfontz.com/products/633/index.html)

The CFA533 does not have CE certification because it is not an end product. The display module requires power and communications from another system in order to operate. If you need a CE approved module, please consider our [XES635](https://www.crystalfontz.com/search.php?q=xes635&submit=Search) USB series.

# <span id="page-6-3"></span>**MAIN FEATURES**

- $\Box$  16 characters x 2 lines LCD with keypad and high-level interface. With the optional drive bay bracket, the display will fit nicely in a 1U rack mount case (35 mm overall height).
- $\Box$  Only a single supply is needed. Wide power supply voltage range (V<sub>DD</sub> = +3.3v to +5.0v is perfect for embedded systems.
- $\Box$  Backlight and contrast are fully voltage compensated over the power supply range. Adjustments to the contrast setting or backlight brightness can be made, although this is not necessary is most situations.
- $\Box$  Industry standard Philips® I<sup>2</sup>C bus compatible interface.
	- Only two pins (SDA and SCL) required to interface to I<sup>2</sup>C bus.
	- Standard data rate of 100/400 kbps, also supports 50 kbps.
	- 7-bit addressing mode.
- Integrated LED backlit 6-button translucent silicon keypad with screened legend with the popular arrows, enter and cancel layout. Fully decoded keypad: any key combination is valid and unique.

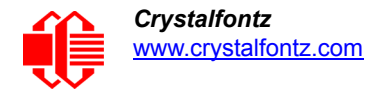

- Edge-lit white LED backlight with negative blue STN LCD. Displays light characters on blue background. Integrated blue LED backlit 6-button translucent silicone keypad. Negative mode display is readable in normally lit and dark areas. May be difficult to read in direct sunlight.
- $\Box$  Advanced digital GPIO control with PWM output.
- $\Box$  Robust packet-based communications protocol with 16-bit CRC.
- Non-volatile memory (EEPROM): Set the "power-on" display screen, plus 16-bytes for storing IP, netmask, or system serial number.
- These options can be added to your display after clicking on the red *Customize and Add to Cart* button:
	- Temperature monitoring: up to 32 channels at up to 0.5 degrees Celsius with absolute accuracy (using optional connector and Crystalfontz [WR-DOW-Y17](http://www.crystalfontz.com/product/WRDOWY17.html) cable with DOW sensor).
	- "Live Display" shows up to four temperature readings without host intervention, allowing temperatures to be shown immediately at boot, even before the host operating system is loaded.
	- I<sup>2</sup>C to 1-Wire (DOW) bridge functionality allows control of other 1-Wire compatible devices (ADC, voltage monitoring, current monitoring, RTC, GPIO, counters, identification/encryption). (Additional hardware required.).
- $\Box$  An optional 5.25-inch half-height drive bay kit with mounting bracket is also available and can be added to your order.
- As a special order, you can add ATX power supply control functionality. ATX power supply control functionality allows the buttons on the CFA533 to replace the Power and Reset switches on your system, simplifying front panel design. The ATX functionality can also implement a hardware watchdog that can reset host system on host software failure.
- Get up and running quickly with [APPENDIX A: SOFTWARE SOURCES AND CALCULATING THE CRC \(Pg. 56\).](#page-55-1) The information includes how to easily connect to an Arduino.
- Crystalfontz America, Incorporated is ISO 9001:2008 certified.
- A Declaration for Conformity, RoHS, and REACH:SVHC is available under the *Datasheets & Files* tab on display web pages.

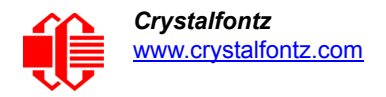

# <span id="page-8-0"></span>**MECHANICAL SPECIFICATIONS**

# <span id="page-8-1"></span>**PHYSICAL CHARACTERISTICS**

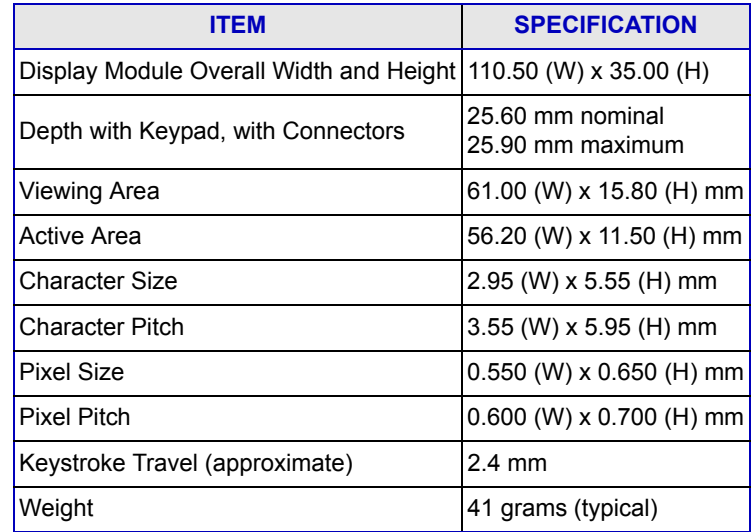

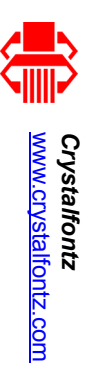

# **DISPLAY MODULE OUTLINE DRAWINGS DISPLAY MODULE** OUTLINE **DRAWINGS**

Figure 1. Display Module Outline Drawings (2 pages) Figure 1. Display Module Outline Drawings (2 pages)

<span id="page-9-1"></span><span id="page-9-0"></span>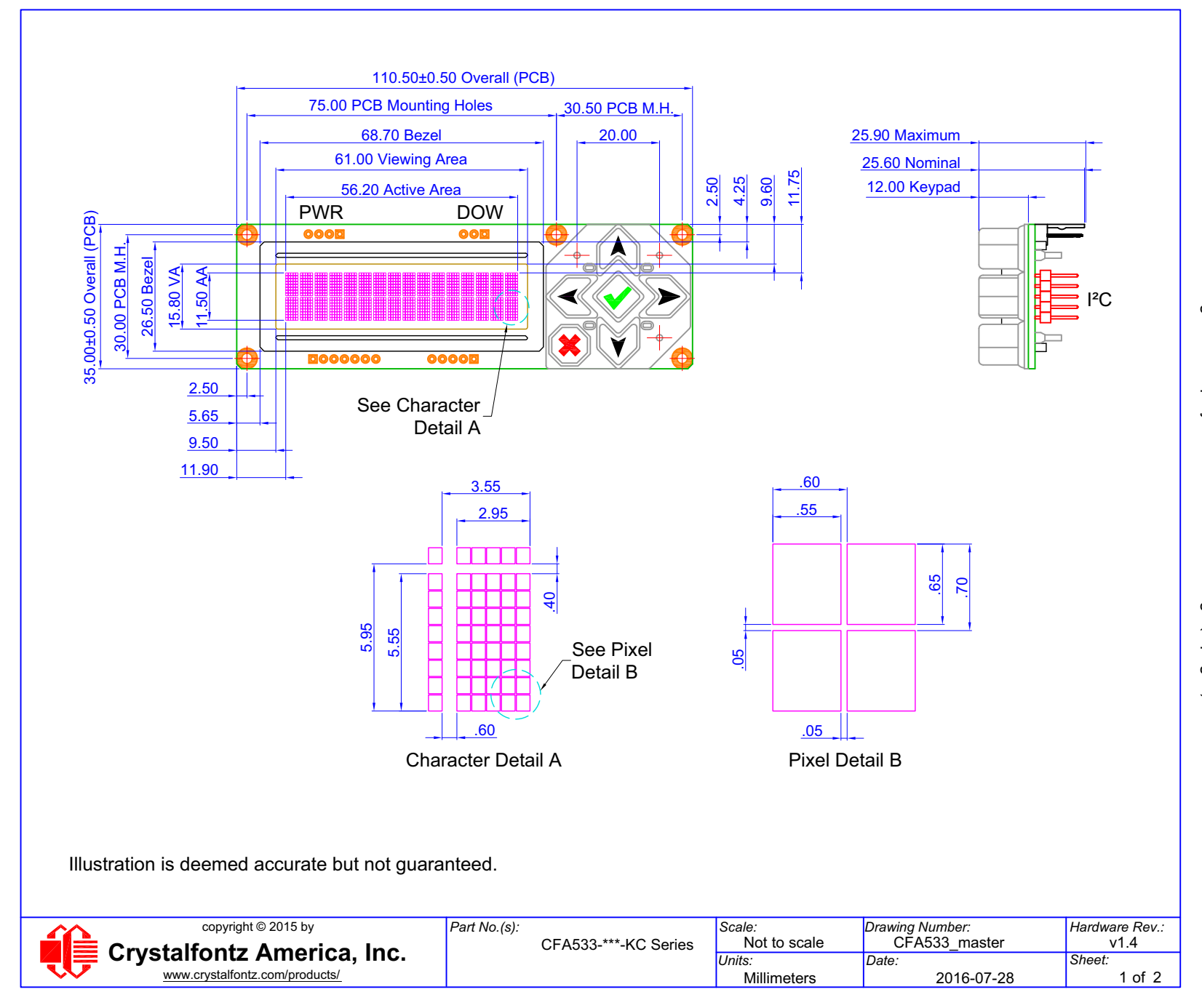

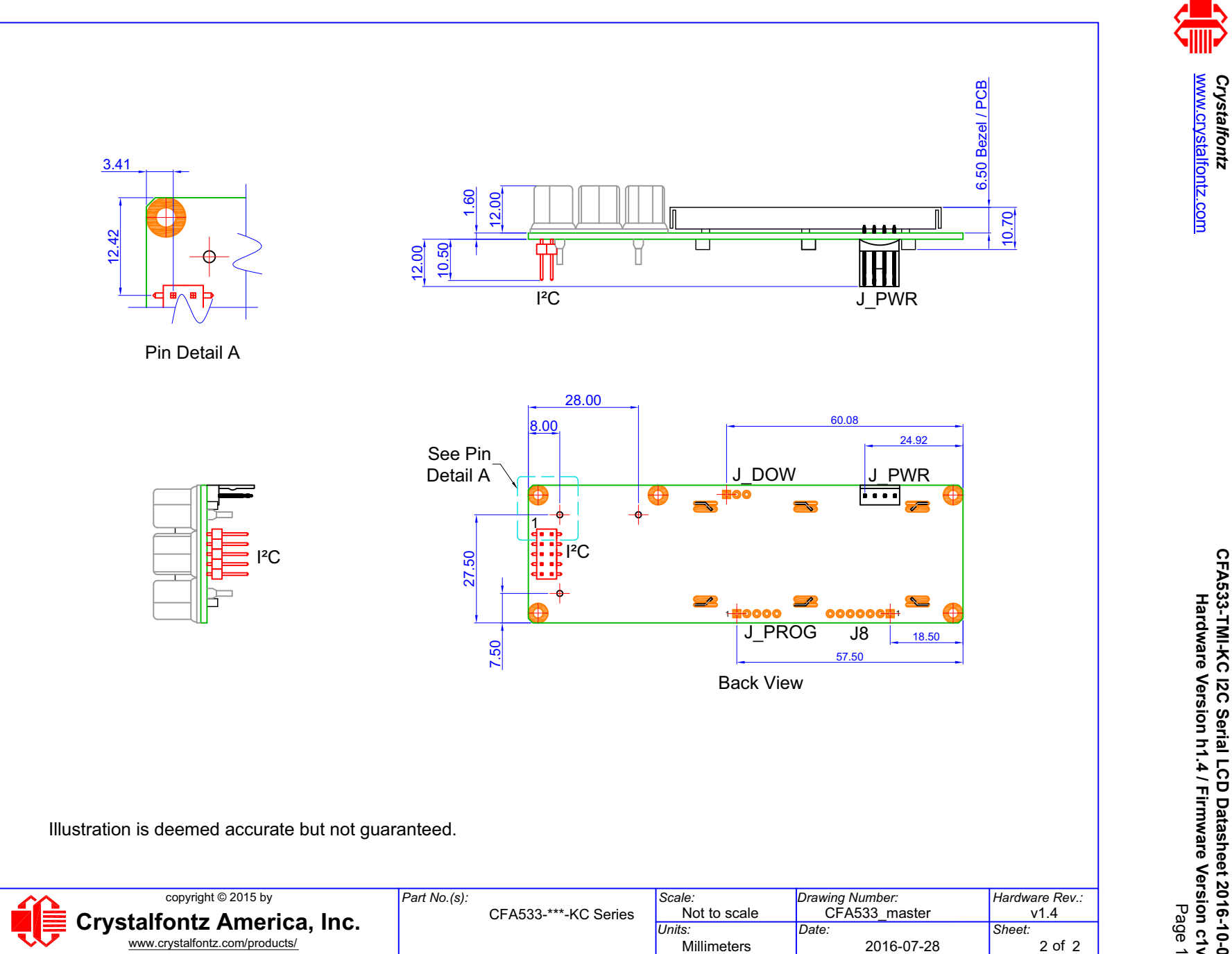

**[CFA533-TMI-KC I2C Serial LCD Datasheet 2016-10-04](#page--1-2) [Hardware Version h1.4 / Firmware Version c1v2](#page--1-3)** CFA533-TMI-KC I2C Serial LCD Datasheet 2016-10-04<br>Shardware Version h1.4 / Firmware Version c1v2<br>Hardware Version h1.4 / Firmware Version c1v2

*Crystalfontz*

<span id="page-11-1"></span><span id="page-11-0"></span>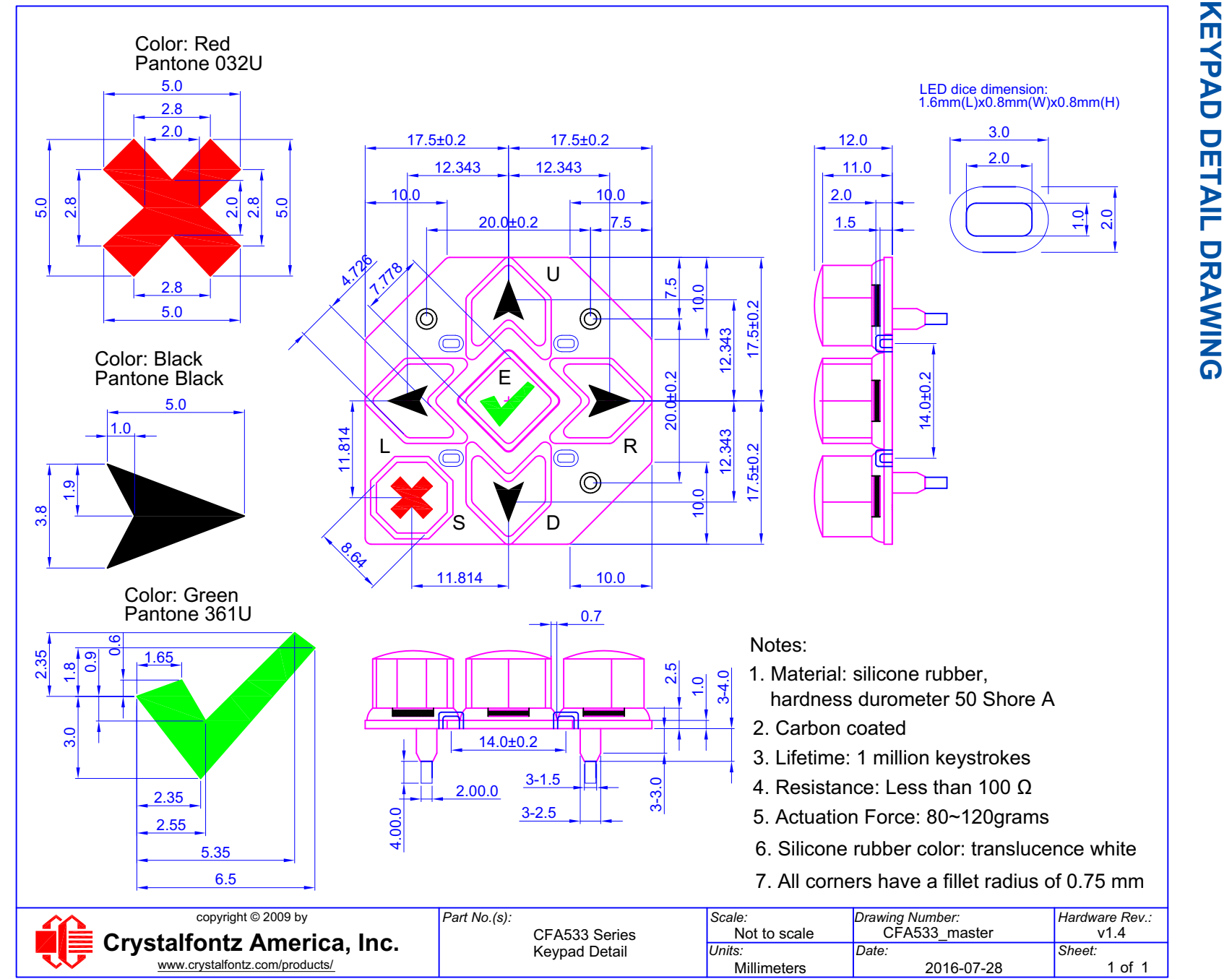

Crystalfontz<br><u>www.crystalfontz.com</u> [www.crystalfontz.com](http://www.crystalfontz.com) *Crystalfontz*

**[CFA533-TMI-KC I2C Serial LCD Datasheet 2016-10-04](#page--1-2) [Hardware Version h1.4 / Firmware Version c1v2](#page--1-3)** CFA533-TMI-KC I2C Serial LCD Datasheet 2016-10-04<br>Hardware Version h1.4 / Firmware Version c1v2<br>Hardware Version h1.4 / Firmware Version c1v2

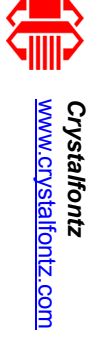

<span id="page-12-0"></span>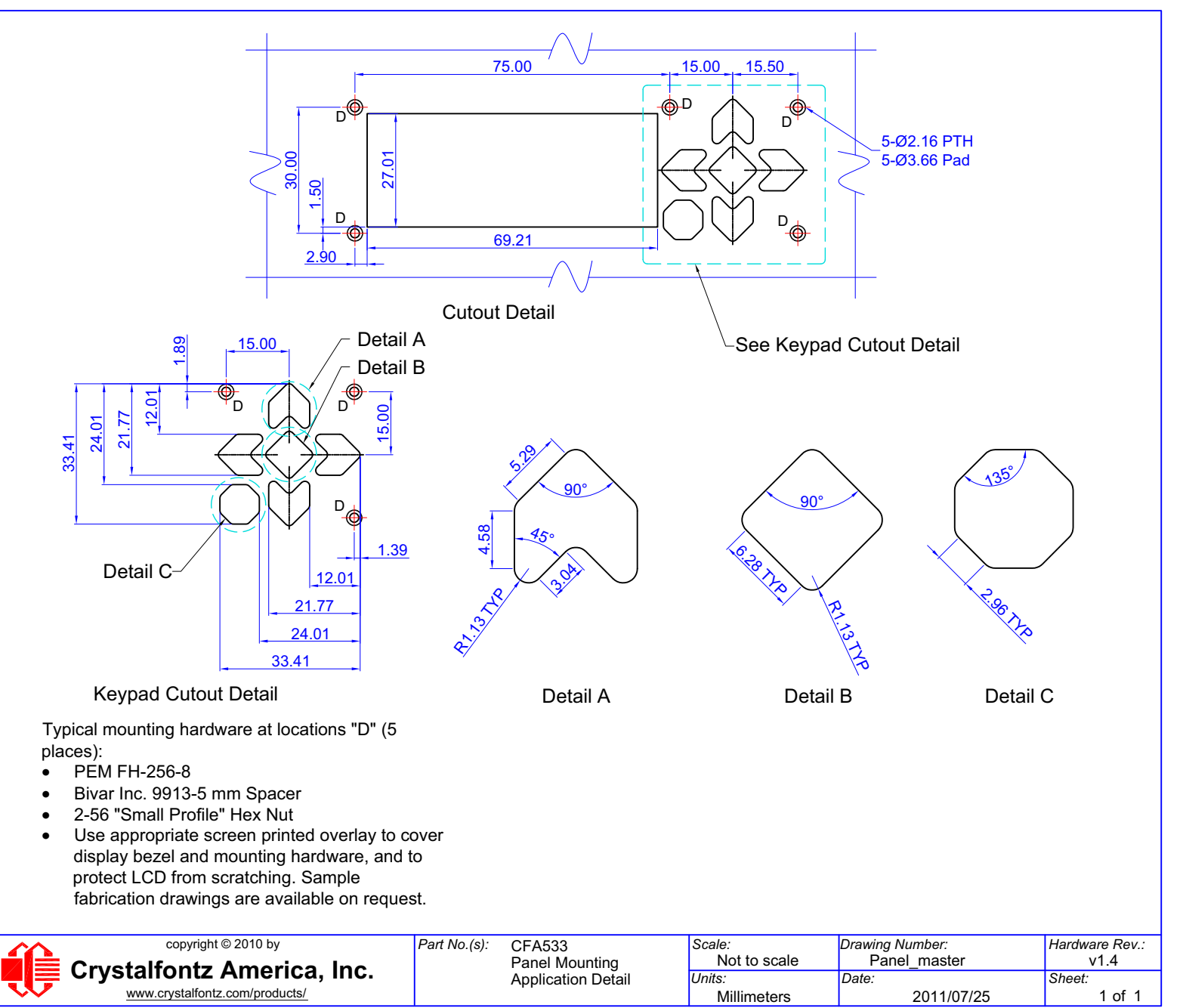

<span id="page-12-1"></span>Figure 3. Panel Mount Application Cutout Drawing for Optional Bracket

Figure 3. Panel Mount Application Cutout Drawing for Optional Bracket

# PANEL MOUNTING APPLICATION CUTOUT DRAWING **PANEL MOUNTING APPLICATION CUTOUT DRAWING**

CFA533-TMI-KC I2C Serial LCD Datasheet 2016-10-04<br>State Wersion h1.4 / Firmware Version c1v2<br>Hardware Version h1.4 / Firmware Version c1v2

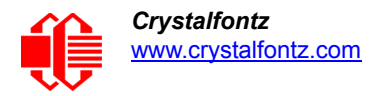

# <span id="page-13-0"></span>**ELECTRICAL SPECIFICATIONS**

# <span id="page-13-1"></span>**SYSTEM BLOCK DIAGRAM FOR ALL CFA533 SERIES DISPLAYS**

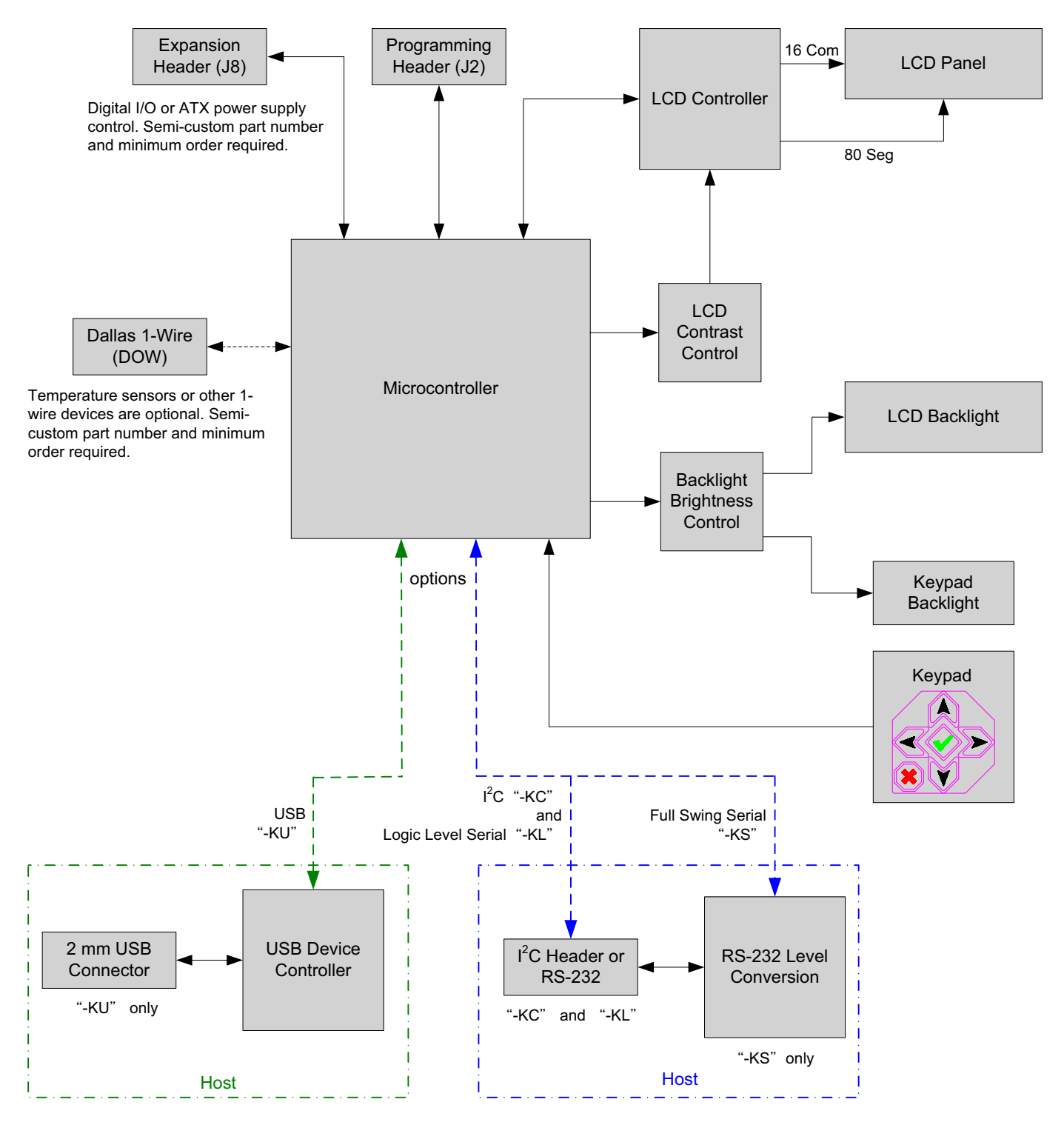

<span id="page-13-2"></span>Figure 4. System Block Diagram

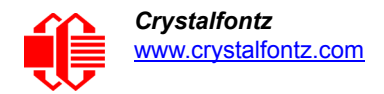

# <span id="page-14-0"></span>**SUPPLY VOLTAGES AND CURRENT**

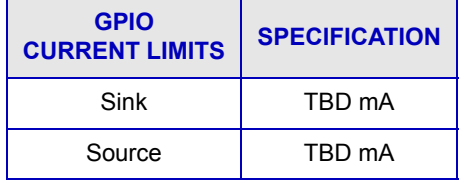

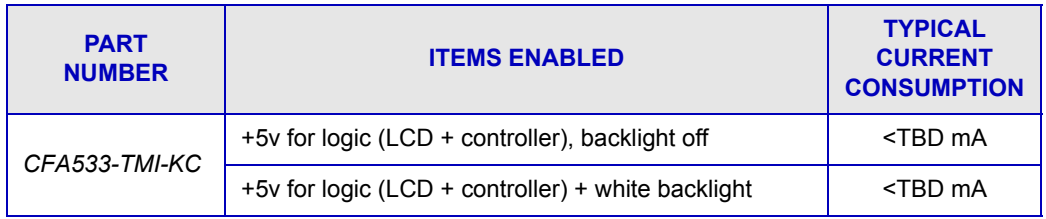

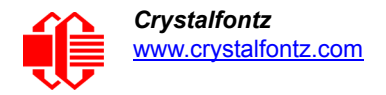

# <span id="page-15-0"></span>**ABSOLUTE MAXIMUM RATINGS**

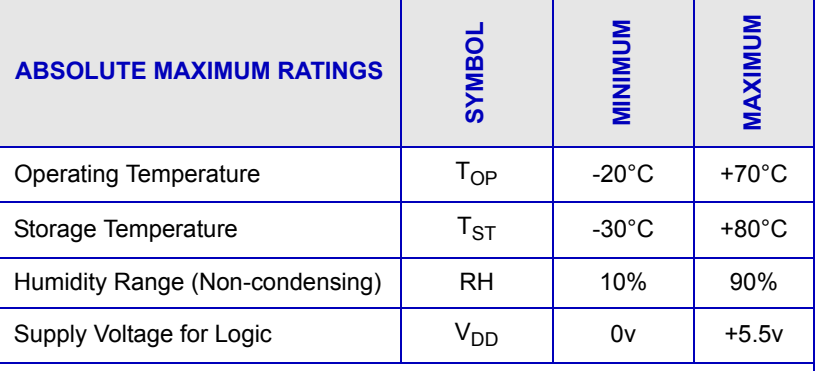

*Notes:*

*These are stress ratings only. Extended exposure to the absolute maximum ratings listed above may affect device reliability or cause permanent damage.*

*Changes in temperature can result in changes in contrast.*

# <span id="page-15-1"></span>**DC CHARACTERISTICS**

![](_page_15_Picture_153.jpeg)

# <span id="page-15-2"></span>**ESD (ELECTRO-STATIC DISCHARGE) SPECIFICATIONS**

This circuitry is industry standard CMOS logic and susceptible to ESD damage. Please use industry standard anti-static precautions as you would for any other static sensitive devices such as expansion cards, motherboards, or integrated circuits. Ground your body, work surfaces, and equipment.

![](_page_16_Picture_0.jpeg)

# <span id="page-16-0"></span>**OPTICAL CHARACTERISTICS**

# <span id="page-16-1"></span>**OPTICAL SPECIFICATIONS**

![](_page_16_Picture_174.jpeg)

# <span id="page-16-2"></span>**TEST CONDITIONS AND DEFINITIONS FOR OPTICAL CHARACTERISTICS**

We work to continuously improve our products, including backlights that are brighter and last longer. Slight color variations from module to module and batch to batch are normal.

- Viewing Angle
	- Vertical (V) $\theta$ : 0°
	- $\blacksquare$  Horizontal (H) $\phi$ : 0°
- **•** Frame Frequency: 78 Hz
- Driving Waveform: 1/160 Duty, 1/13 Bias
- Ambient Temperature (Ta): 25°C

![](_page_17_Picture_0.jpeg)

# **Definition Of Optimal Contrast Setting**

![](_page_17_Figure_3.jpeg)

# <span id="page-17-0"></span>**Definition Of Response Time (Tr, Tf)**

*CFA533-TMI-KC* 

![](_page_17_Figure_7.jpeg)

<span id="page-17-1"></span>Figure 6. Definition Of Response Time (Tr, Tf) (Negative Image)

![](_page_18_Picture_0.jpeg)

# **Definition Of 6 O'Clock And 12:00 O'Clock Viewing Angles**

The CFA533-TMI-KC has a 6 o'clock viewing angle.

![](_page_18_Figure_4.jpeg)

Figure 7. Definition Of 6:00 O'Clock And 12:00 O'Clock Viewing Angles

# <span id="page-18-0"></span>Definition Of Vertical And Horizontal Viewing Angles (CR>2)

![](_page_18_Figure_7.jpeg)

<span id="page-18-1"></span>Figure 8. Definition Of Horizontal And Vertical Viewing Angles (CR>2)

![](_page_19_Picture_0.jpeg)

# <span id="page-19-0"></span>**CONNECTION INFORMATION**

# <span id="page-19-1"></span>**OVERVIEW OF CONNECTION INFORMATION**

This section describes your choices of methods to connect power and host power sense to the display module. This section also describes connections for optional accessories.

The host power supply can power the CFA533-TMI-KC in one of two ways:

- 1. *Without ATX:* This is the basic method to supply power to the display module ("non-ATX").
- 2. *ATX:* This method supplies power to the display module and has Host Power Sense: power on, power off, and reset functionality. This configuration can be made by the customer but is not available through Crystalfontz.

For your convenience, here are links to the connection descriptions:

[One Jumper Can Be Changed \(Pg. 21\)](#page-20-0)

[Power Supply Connection \(Non-ATX\) \(Pg. 22\)](#page-21-0)

[1. Connection through J\\_PWR Connector \(Non-ATX\) \(Pg. 22\)](#page-21-1) [2. Connection through J\\_RS232 Connector \(Non-ATX\) \(Pg. 23\)](#page-22-0)

[ATX Power Supply and Control Connection for Host Power Sense \(Pg. 24\)](#page-23-0) [1. ATX Host Power Sense through +5v on J\\_PWR Connector \(Pg. 25\)](#page-24-0) [2. ATX Host Power Sense through GPIO\[1\] on J8 Connector \(Pg. 27\)](#page-26-0) [ATX Keypad Control \(Pg. 28\)](#page-27-0) 

Data Communications: <sup>12</sup>C Connections (Pg. 29)

[GPIO Connections \(Pg. 30\)](#page-29-0)

[1-Wire \(DOW\) Device Connections for Optional Accessories \(Pg. 31\)](#page-30-0) [Temperature Sensors \(Pg. 31\)](#page-30-1) [Other 1-Wire Devices \(Pg. 31\)](#page-30-2)

![](_page_20_Picture_0.jpeg)

# <span id="page-20-0"></span>**ONE JUMPER CAN BE CHANGED**

The CFA533-TMI-KC has thirteen jumpers. Some jumpers are closed with solder while other jumpers are closed with resistors. In the table below, the three jumpers in **blue rows** can be changed.

![](_page_20_Figure_4.jpeg)

Figure 9. Jumpers That Can Be Modified

<span id="page-20-1"></span>![](_page_20_Picture_212.jpeg)

![](_page_21_Picture_0.jpeg)

![](_page_21_Picture_153.jpeg)

# <span id="page-21-0"></span>**POWER SUPPLY CONNECTION (NON-ATX)**

# **NOTE**

Do not connect power to both J\_PWR and J\_RS232 at the same time.

<span id="page-21-1"></span>**1. Connection through J\_PWR Connector (Non-ATX)**

![](_page_21_Picture_7.jpeg)

Figure 10. +5v Connection through J\_PWR

- <span id="page-21-2"></span>1. JP8 is closed with the RJP8 0KΩ resistor by default. Leave JP8 closed so that the J8 connector is electrically connected to J\_PWR.
- 2. You will need to supply +5v to pin 1 and Ground to pin 2 or 3 on the J\_PWR connector. Use the Crystalfontz cable [WR-PWR-Y12](http://www.crystalfontz.com/product/WRPWRY12.html) (or equivalent) to connect from the host's 4-pin power supply cable connector to the CFA533-TMI-KC's J\_PWR connector. You can add the WR-PWR-Y12 cable to your order after you click on the *Customize and Add to Cart* button on the display's web page.

![](_page_22_Picture_0.jpeg)

# <span id="page-22-0"></span>**2. Connection through J\_RS232 Connector (Non-ATX)**

![](_page_22_Figure_3.jpeg)

Figure 11. Connection through J-RS232

<span id="page-22-1"></span> $V_{DD}$  power can be supplied through connector J\_RS232, allowing a single cable to contain both power and data connections.The five connections needed to operate the display module are on a single column of pins on "J\_RS232". This allows a single 0.1" spacing 5-conductor cable to connect between the CFA533-TMI-KC and your embedded system.

- 1. JP8 is closed with the RJP8 0KΩ resistor by default. *If you want to connect through the J\_RS232 connector, open jumper JP8 by removing the RJP8 resistor.*
- 1. You can add the [WR-232-Y22](https://www.crystalfontz.com/product/wr232y22) cable to your order after you click on the *Customize and Add to Cart* button on the display's web page.

# **Modification by Crystalfontz**

Crystalfontz can remove the RJP8 resistor for you. Please contact technical support (+1-888-206-9720 or email [support@crystalfontz.com](mailto:support@crystalfontz.com)). We will provide you with a semi-custom part number and pricing. A minimum order quantity may apply.

![](_page_23_Picture_0.jpeg)

# <span id="page-23-0"></span>**ATX POWER SUPPLY AND CONTROL CONNECTION FOR HOST POWER SENSE**

The CFA533-TMI-KC has the ability to control power on/off and reset functions of an ATX power supply. For this functionality, the CFA533-TMI-KC is powered from the host's  $V_{SB}$  signal.  $V_{SB}$  is the standby power which is always-on +5v ATX power supply output.

# **NOTE**

Since I<sup>2</sup>C displays are intended for embedded systems rather than a PC, Crystalfontz does not offer ATX as a configuration option for the CFA533-\*\*\*-KC series. The following information is for customers who want to do their own ATX configuration.

The GPIO pins used for ATX control must not be configured as user GPIO. If ATX Host Power Sense to display module is being used, do not reconfigure the GPIO pins.

You may use one of the two ATX connections described below.

![](_page_24_Picture_0.jpeg)

# <span id="page-24-0"></span>**1. ATX Host Power Sense through +5v on J\_PWR Connector**

![](_page_24_Figure_3.jpeg)

Figure 12. ATX Host Power Sense through +5v on J\_PWR Connector

<span id="page-24-1"></span>By default, the pin labeled +5v on the CFA533-TMI-KC's J\_PWR connector is electrically connected to the +5v pin on the J8 connector through the normally closed JP8. *If you want to use the CFA533-TMI-KC to do ATX power supply control, open jumper JP8 by removing the RJP8 resistor.* This will disconnect the +5v pin of the J\_PWR connector from the +5v of the J8 connector. The +5v pin of the J\_PWR connector will then function as the "Host Power Sense". The  $+5v$  pin of the J8 connector will function as  $V_{SB}$  power to the display module.

The motherboard's power switch input is connected to Pin 5 (labeled as GPIO2) of the CFA533-TMI-KC's connector J8. This pin functions as POWER CONTROL. The POWER CONTROL pin is configured as a high-impedance input until the display module wants to turn the host on or off, then it will change momentarily to low impedance output, driving either low or high depending on the setting of POWER\_INVERT. (See command 28 (0x1C): Set ATX Switch [Functionality \(Pg. 47\).](#page-46-0))

The motherboard's reset switch input is connected to Pin 4 (labeled as GPIO3) of the CFA533-TMI-KC connector J8. This pin functions as RESET. The RESET pin is configured as a high-impedance input until the display module wants to

![](_page_25_Picture_0.jpeg)

The optional Crystalfontz [WR-PWR-Y14](http://www.crystalfontz.com/product/WRPWRY14.html) or [WR-PWR-Y44](https://www.crystalfontz.com/product/wrpwry44) cables simplify ATX power supply control connections. JP8 from connector J\_PWR is closed by default. When using either of these cables, *open jumper JP8 by removing resistor RJP8 in order to ensure correct operation*.

![](_page_25_Figure_3.jpeg)

<span id="page-25-0"></span>Figure 13. ATX Power Supply and Control Using Crystalfontz WR-PWR-Y14 Cable

![](_page_26_Picture_0.jpeg)

# <span id="page-26-0"></span>**2. ATX Host Power Sense through GPIO[1] on J8 Connector**

![](_page_26_Picture_3.jpeg)

Figure 14. ATX Host Power Sense through GPIO[1] on J8 Connector

<span id="page-26-1"></span>In addition to +5<sub>VSB</sub>, Ground, Power Control (GPIO[2]), and Reset Control (GPIO[3]) connections, you will need to supply connection to the host's +5v power to GPIO[1]. To properly function, JP8 must be opened by removing RJP8 resistor.

By default, the pin labeled +5v on the CFA533-TMI-KC's J\_PWR connector is electrically connected to the +5v pin on the J8 connector through the normally closed JP8. *If you want to use ATX Host Power Sense through GPIO[1] on J8 Connector, open jumper JP8 by removing the RJP8 resistor.*

![](_page_27_Picture_0.jpeg)

# Here is an excerpt from command [28 \(0x1C\): Set ATX Switch Functionality \(Pg. 47\):](#page-46-0)

```
NOTE ON COMMAND 28: SET ATX SWITCH FUNCTIONALITY
The GPIO pins used for ATX control must not be configured as user GPIO. The pins must be 
configured to their default drive mode in order for the ATX functions to work correctly. 
These settings are factory default but may be changed by the user. Please see command 34 (0x22):
Set/Configure GPIO (Pg. 51). These settings must be saved as the boot state.
To ensure that GPIO[1] will operate correctly as ATX SENSE, user GPIO[1] must be configured as:
     DDD = "011: 1=Resistive Pull Up, 0=Fast, Strong Drive Down".
     F = "0: Port unused for user GPIO."
This configuration can be assured by sending the following command:
     command = 34
     length = 3
     data[0] = 1
     data[1] = 0
     data[2] = 3
To ensure that GPIO[2] will operate correctly as ATX POWER, user GPIO[2] must be configured as:
     DDD = "010: Hi-Z, use for input".
     F = "0: Port unused for user GPIO."
This configuration can be assured by sending the following command:
     command = 34
     length = 3
     data[0] = 2
     data[1] = 0
     data[2] = 2
To ensure that GPIO[3] will operate correctly as ATX RESET, user GPIO[3] must be configured as:
     DDD = "010: Hi-Z, use for input".
     F = "0: Port unused for user GPIO."
This configuration can be assured by sending the following command:
        command = 34
        length = 3
        data[0] = 3
        data[1] = 0
        data[2] = 2
These settings must be saved as the boot state.
```
# <span id="page-27-0"></span>**ATX Keypad Control**

Once configured by the host software (see command [28 \(0x1C\): Set ATX Switch Functionality \(Pg. 47\)\)](#page-46-0), the following functions may be individually enabled:

 **System power on.** If POWER-ON SENSE is low (0th), pressing the green check key (Enter key) for 0.25 seconds will turn the unit on by driving POWER CONTROL line for the pulse width set by command 28 (0x1C): [Set ATX Switch Functionality \(Pg. 47\)](#page-46-0) (1.0 seconds default).

![](_page_28_Picture_0.jpeg)

- **System hard power off.** If POWER-ON SENSE is high (+5v power, V<sub>DD</sub>) pressing the red X key (Cancel key) for 4 seconds will turn the system off by driving the POWER CONTROL line. The line will be driven for a minimum of the pulse width set by command [28 \(0x1C\): Set ATX Switch Functionality \(Pg. 47\)](#page-46-0) (1.0 seconds default). If the user continues to press the key, the CFA533-TMI-KC will continue to drive the line for up to an additional 5 seconds.
- **System hard reset.** If POWER-ON SENSE is high (+5v power,  $V_{DD}$ ) pressing the green check key (Enter key) for 4 seconds will reset the system by driving the RESET line for 1 second. The CFA533-TMI-KC will reboot itself immediately after resetting the host.

Since the host and display module must look off if the host's power is off, the CFA533-TMI-KC can be configured to monitor the POWER-ON SENSE line and blank its display any time the POWER-ON SENSE line is low.

# <span id="page-28-0"></span>**DATA COMMUNICATIONS: I²C CONNECTIONS**

Connect SDA (Serial DAta) and SCL (Serial CLock) to your I2C host as shown in the figure below. The I2C bus requires external pull-up resistors. The pull-up resistors (RP) are determined by the supply voltage, clock speed, and bus capacitance. The minimum sink current for any device (master or slave) should be no less than 3 mA at VOL<sub>MAX</sub> = 0.4v for the output stage. This limits the minimum pull-up resistor value for a 5-volt system to about 1.5kΩ. The maximum value for RP is dependent on the bus capacitance and the clock speed. For a 5-volt system with a bus capacitance of 150 pF, *the pull-up resistors should be no larger than 6kΩ*. For more information see the *[UM10204 I](http://www.standardics.nxp.com/support/documents/i2c/pdf/i2c.bus.specification.pdf)2C-bus specification and user manual* on the [NXP Semiconductors](http://www.nxp.com/) website.

![](_page_28_Figure_7.jpeg)

Figure 15. I<sup>2</sup>C Connections

<span id="page-28-1"></span>The display module ships by default with an  $I^2C$  address of  $42_{10}$ . The  $I^2C$  protocol specifies each display module with two addresses. The first 7 bits of both addresses are the same, in this case 00101010 $_2$ . The address is then left bitshifted with a read bit (1) or write bit(0). If a master device wishes to *write* to the display module, it would transmit 01010100<sub>2</sub> which is 42<sub>10</sub> left bit-shifted with a 0 (84<sub>10</sub>). If instead a master device wishes to *read* from the display module, it would transmit 01010101<sub>2</sub> which is 42 left bit-shifted with a 1 (85<sub>10</sub>).

### Note

Each command byte and all applicable data bytes must be transmitted as a single "packet" in order to be processed correctly.

![](_page_29_Picture_0.jpeg)

# <span id="page-29-0"></span>**GPIO CONNECTIONS**

The CFA533-TMI-KC has five General-Purpose Input/Output (GPIO) pins. The GPIO are port pins from the CFA533-TMI-KC's controller brought out to connectors. As an output, a GPIO can be used to turn on an LED, or perhaps drive a relay. As an input, a GPIO can be used to read a switch or a button. Most of the GPIOs have a default function that allows the display module to perform some special purpose activity with the pin.

**GPIO[0] = J8, Pin 7 GPIO[1] = J8, Pin 6 (may be used as ATX Host Power Sense, has R3 in series) GPIO[2] = J8, Pin 5 (default is ATX Host Power Control) GPIO[3] = J8, Pin 4 (default is ATX Host Reset Control) GPIO[4] = J\_DOW, Pin 2 (default is DOW I/O -- has 1 K**Ω **hardware pull-up: R2)**

GPIO[0], GPIO[2] and GPIO[3] are connected directly from the controller port pin to the connector pin.

GPIO[1] has a series 5kΩ resistor in R3.

GPIO[4] is also used as the DOW I/O pin. Since the DOW requires a pull-up on the I/O pin, a 1KΩ resistor in R2 is loaded to pull GPIO[4] to  $V_{DD}$  (+5v power).

Please refer to commands [34 \(0x22\): Set/Configure GPIO \(Pg. 51\)](#page-50-0) and [35 \(0x23\): Read GPIO Pin Levels and](#page-51-0)  [Configuration State \(Pg. 52\)](#page-51-0) for additional details concerning the GPIO operation.

![](_page_29_Figure_9.jpeg)

<span id="page-29-1"></span>Figure 16. Location of GPIO Connections, Resistors, and J\_DOW

![](_page_30_Picture_0.jpeg)

# <span id="page-30-0"></span>**1-WIRE (DOW) DEVICE CONNECTIONS FOR OPTIONAL ACCESSORIES**

# <span id="page-30-1"></span>**Temperature Sensors**

The CFA533-TMI-KC supports Maxim's 1-Wire (DOW) temperature sensors. (Dallas One Wire - uses the standard Dallas Semiconductor 1-Wire protocol for data transfers.) When you order these displays through our website, you can configure your display module to include a DOW mating connector and DOW temperature sensor cables [WR-DOW-Y17.](http://www.crystalfontz.com/product/WRDOWY17.html)

[The Crystalfontz WR-DOW-Y17 has a DS18B20 attached to a "daisy chain" cable. If a WR-DOW-Y17 is ordered at the](http://www.crystalfontz.com/product/WRDOWY17.html)  [same time as a CFA533-TMI-KC, Crystalfontz can load the WR-DOW-Y17's mating connector into the](http://www.crystalfontz.com/product/WRDOWY17.html)  [CFA533-TMI-KC's DOW position. For reference, the mating connector for the WR-DOW-Y17 is](http://www.crystalfontz.com/product/WRDOWY17.html) [Molex 0705430002](http://www.digikey.com/product-search/en?KeyWords=Molex%2070543-0002&WT.z_header=search_go) available from Digi-Key or other parts suppliers.

The temperature sensor can be configured to be automatically read and displayed on the CFA533-TMI-KC's LCD in °C or °F (see command [21 \(0x15\): Set Up Live Temperature Display \(Pg. 44\)](#page-43-0)). The sensors configured to be reported are updated once each second.

# <span id="page-30-2"></span>**Other 1-Wire Devices**

Other [1-Wire devices](http://www.maxim-ic.com/1-Wire.cfm) may be connected to the 1-Wire bus, with the CFA533-TMI-KC acting as a bridge between RS-232 and the 1-Wire bus (see command [21 \(0x15\): Set Up Live Temperature Display \(Pg. 44\)](#page-43-0)). The total number of 1- Wire devices supported is 32, including directly supported temperature sensors and any other user-provided 1-Wire devices. (See CFA533-TMI-KC's DOW connection location in [Figure 16. on Pg. 30](#page-29-1).) The display module can send up to 15 bytes and receive up to 14 bytes. This will be sufficient for many devices but some devices require larger transactions and cannot be fully used with the module.

The CFA533-TMI-KC has a 1KΩ resistor hardware pull-up on the DOW connector's I/O line.

Connect the 1-Wire sensors as detailed in the sensor's datasheet.

# <span id="page-30-3"></span>**HOST COMMUNICATIONS**

**Tip:** A good source for more information about I<sup>2</sup>C is *NXP Semiconductors UM10204 I2C-bus specification and user [manual](http://www.nxp.com/documents/user_manual/UM10204.pdf)*.

# <span id="page-30-4"></span>**<sup>I</sup>**²**C BUFFERS**

The I<sup>2</sup>C specification allows the I<sup>2</sup>C master (host) to run at clock speeds from 100 kHz down to DC.

Reading and writing data within the I<sup>2</sup>C slave (CFA533) is accomplished using buffers. The foreground process in the  $l^2C$  slave (CFA533) can then operate on data deposited in its write buffer by the  $l^2C$  master (host) and prepare responses to be read by the I2C master (host) from its read buffer.

*During Read:* If the I2C master (host) attempts to read more data than is contained in a buffer, the last byte will be retransmitted until the I2C master (host) stops reading. The I2C protocol does not define a method for the I2C slave to stop a master from reading.

*During Write:* When an I2C master (host) writes one or more data bytes to the I2C slave (CFA533), upon receiving the last byte for which storage is available, the I2C slave (CFA533) generates a NAK (Negative AcKnowledgement). If the I 2C master (host) continues to write data, the slave (CFA533) will continue to NAK it. Once the first NAK is generated (data is stored in the last available location), further data is not stored.

![](_page_31_Picture_0.jpeg)

# <span id="page-31-0"></span>**<sup>I</sup>**²**C ADDRESSING**

 $l^2C$  addresses are contained in the upper 7-bits of the first byte of a read or write transaction. This byte is used by the  $l^2C$ master to address the slave (CFA533). Valid selections are from 0-127 decimal. The lsb (least significant bit) of the byte contains the R/W bit. If this bit is *0*, the address will be *written* to it; if the lsb is a *1* then the addressed slave will have data *read* from it.

The default address of the CFA533 is  $42_{10}$  (84<sub>10</sub> writes, 85<sub>10</sub> reads), in hexadecimal 0x2A (0x54 writes, 0x55 reads).

*Display Address:* To display the I2C address of the display module on the LCD, hold both the up and the down arrows for 4 seconds.

*Change Address:* The I2C address may be changed by command [33 \(0x21\): Set I2C Address \(Pg. 50\).](#page-49-2) To make the change permanent, use command [4 \(0x04\): Store Current State as Boot State \(Pg. 36\)](#page-35-1).

The CFA533 expects to find a valid packet within the data area of I<sup>2</sup>C transactions. (See [Packet Structure \(Pg. 33\)\)](#page-32-2).

![](_page_31_Figure_8.jpeg)

Figure 17. I<sup>2</sup>C Transactions

<span id="page-31-1"></span>The host must read at least as many bytes as the size of the CFA533-TMI-KC response. The host may read additional bytes. These additional bytes will contain undetermined data. The host must NAK the last byte that it reads (the NAK comes just before the STOP) so the CFA533 knows that the read is terminated.

![](_page_32_Picture_0.jpeg)

# <span id="page-32-0"></span>**<sup>I</sup>**²**C DEBUGGING**

The Aardvark I<sup>2</sup>C\_SPI Host Adapter by [Total Phase](http://www.totalphase.com/) may be used for debugging. We have a Windows application [533\\_I2C\\_WinTest](https://www.crystalfontz.com/product/533i2cwintest) that can be used with the Aardvark to test and debug the CFA533-TMI-KC I<sup>2</sup>C display modules.

![](_page_32_Figure_4.jpeg)

Figure 18. CFA533-TMI-KC Connection to Aardvark I<sup>2</sup>C/SPI Host Adapter

# <span id="page-32-3"></span><span id="page-32-1"></span>**ARDUINO EXAMPLE CONNECTIONS AND SKETCH**

We have an example project that details the steps needed to connect a CFA533 I2C display module to an Arduino Uno. There is a sample sketch that can be loaded into the Arduino to test it: <https://forum.crystalfontz.com/showthread.php/7377-Connect-Arduino-Uno-to-a-CFA533-I2C-LCD-Keypad>

# <span id="page-32-2"></span>**PACKET STRUCTURE**

All communication between the CFA533 and the host takes place in the form of a simple and robust CRC checked packet. The packet format allows for very reliable communications between the CFA533 and the host without the traditional problems that occur in a stream-based serial communication (such as having to send data in inefficient ASCII format, to "escape" certain "control characters", or losing sync if a character is corrupted, missing, or inserted).

# **NOTE**

Reconciling packets is recommended rather than using delays when communicating with the display module. To reconcile your packets, please ensure that you have received the acknowledgment packet from the packet most recently sent before sending any additional packets to the display module. This practice will guarantee that you will not have any dropped packets or missed communication with the display module.

All packets have the following structure:

**<type><data\_length><data><CRC>**

**type** is one byte, and identifies the type and function of the packet:

![](_page_33_Picture_0.jpeg)

**TTcc cccc |||| ||||--Command, response, error or report code 0-63 ||---------Type: 00 = normal command from host to CFA533 01 = normal response from CFA533 to host 10 = normal report from CFA533 to host (not indirect response to a command from the host) 11 = error response from CFA533 to host (a packet with valid structure but illegal content was received by the CFA533)**

**data\_length** specifies the number of bytes that will follow in the data field. The valid range of **data\_length** is 0 to 18.

**data** is the payload of the packet. Each **type** of packet will have a specified **data\_length** and format for **data** as well as algorithms for decoding **data** detailed below.

**CRC** is a standard 16-bit CRC of all the bytes in the packet except the CRC itself. The CRC is sent LSB first. At the port, the CRC immediately follows the last used element of data **[]**. See [APPENDIX A: SOFTWARE SOURCES](#page-55-1)  [AND CALCULATING THE CRC \(Pg. 56\)](#page-55-1) for several examples of how to calculate the CRC in different programming languages.

The following concept may be useful for understanding the packet structure.

```
typedef structAPPENDIX A: SOFTWARE SOURCES AND CALCULATING THE CRC (Pg. 56)
{
   unsigned char command;
  unsigned char data_length; 
  unsigned char data[data_length];
  unsigned short CRC;
}COMMAND_PACKET;
```
Crystalfontz supplies a demonstration and test program [533\\_I2C\\_WinTest](https://www.crystalfontz.com/product/533i2cwintest) along with its C source code. Included in the 533\_I2C\_WinTest source is a CRC algorithm and an algorithm that validates packets. Please follow the validation algorithm in the sample code closely in order to realize the benefits of using the packet communications.

# <span id="page-33-0"></span>**ABOUT HANDSHAKING**

The I2C bus master (host) must initiate all transactions. When the host writes a command to the input buffer of the slave (CFA533), the CFA533 will execute the appropriate functions, then write the resulting acknowledge or response packet into the CFA533's output buffer.

The host can read the CFA533's output buffer to verify the command or to read the result of a query.

The CFA533 takes a small amount of time to execute the command before the result can be read. For many commands 5mS is plenty of time for the CFA533 to complete its processing and have the result ready for the host to read.

Commands that may take longer are:

2 (0x02): Write User Flash Area 25mS

4 (0x04): Store Current State as Boot State\ 50mS

5 (0x05): Reboot CFA533, Reset Host, or Power Off Host 2ms ~ 9S, depending on function. See Command 5.

14 (0x0E): Set LCD & Keypad Backlight

![](_page_34_Picture_0.jpeg)

50mS (all change)

20 (0x14): Arbitrary DOW Transaction 50mS (execution time depends on the transaction)

# <span id="page-34-0"></span>**COMMAND CODES**

Below is a list of valid commands for the CFA533. Each command packet is answered by either a response packet or an error packet.The low 6 bits of the **type** field of the response or error packet is the same as the low 6 bits of the **type** field of the command packet being acknowledged.

```
0 (0x00): Ping Command
```
The CFA533 will return the Ping Command to the host.

```
type: 0x00 = 0_{10}valid data_length is 0 to 16
data[0-(data_length-1)] can be filled with any arbitrary data
```
The return packet is identical to the packet sent, except the type will be 0x40 (normal response, Ping Command):

```
type: 0x40 | 0x00 = 0x40 = 64_{10}data_length: (identical to received packet)
data[0-(data_length-1)] = (identical to received packet)
```
<span id="page-34-2"></span>**1 (0x01): Get Hardware & Firmware Version**

The CFA533 will return the hardware and firmware version information to the host.

 $type: 0x01 = 1_{10}$ **valid data\_length is 0**

The return packet will be:

```
type: 0x40 | 0x01 = 0x41 = 65_{10}data_length: 16
data[] = "CFA533:hX.X, cYVY"
hX.X is the hardware revision, "h1,4" for example
yY.Y is the firmware version, "c1v2" for example
```
<span id="page-34-3"></span>**2 (0x02): Write User Flash Area**

The CFA533 reserves 16 bytes of nonvolatile memory for arbitrary use by the host. This memory can be used to store data such as a serial number, IP address, gateway address, netmask, or any other data required. All 16 bytes must be supplied.

You must wait up to 25mS after the I2C write phase completes to guarantee the CFA533 will have the acknowledge or response I2C packet ready to be read by the I2C host.

```
type: 0x02 = 2_{10}valid data_length is 16
data[] = 16 bytes of arbitrary user data to be stored in the CFA533's non-volatile memory
```
The return packet will be:

 $type: 0x40 | 0x02 = 0x42 = 66_{10}$ **data\_length: 0**

![](_page_35_Picture_0.jpeg)

# <span id="page-35-0"></span>**3 (0x03): Read User Flash Area**

This command will read the User Flash Area and return the data to the host.

 $type: 0x03 = 3_{10}$ **valid data\_length is 0**

The return packet will be:

 $type: 0x40$  |  $0x03 = 0x43 = 67_{10}$ **data\_length: 16 data[] = 16 bytes user data recalled from the CFA533's non-volatile memory**

<span id="page-35-1"></span>**4 (0x04): Store Current State as Boot State**

# **ERRATA NOTE**

At voltages lower than +5v, the operation of reading from the display module to the controller may not work correctly. If this happens, you will see corrupted characters on the display module after using Command 4 and rebooting the display module.

- One workaround is to supply +5v to the module during the Command 4 operation.
- Another workaround is to have Crystalfontz set the boot state for you at the factory, using a semicustom part number.

Please write **[support@crystalfontz.com](mailto:support@crystalfontz.com)** if you have questions regarding this errata.

The CFA533 loads its power-up configuration from nonvolatile memory when power is applied. The CFA533 is configured at the factory to display a "welcome" screen when power is applied. This command can be used to customize the "welcome" screen, as well as the following items:

- Characters shown on LCD, which are affected by:
	- Command [6 \(0x06\): Clear LCD Screen \(Pg. 38\)](#page-37-0).
	- Command [7 \(0x07\): Set LCD Contents, Line 1 \(Deprecated\) \(Pg. 38\)](#page-37-1).
	- Command [Sets the 16 characters displayed for the bottom line of LCD screen. \(Pg. 39\).](#page-38-2)
	- Command [31 \(0x1F\): Send Data to LCD \(Pg. 50\)](#page-49-1).
- Special character font definitions (command [9 \(0x09\): Set LCD Special Character Data \(Pg. 39\)](#page-38-0)).
- Cursor position (command <u>11 (0x0B): Set LCD Cursor Position (Pg. 40</u>)).
- Cursor style (command [12 \(0x0C\): Set LCD Cursor Style \(Pg. 40\)\)](#page-39-1).
- Contrast setting (command [13 \(0x0D\): Set LCD Contrast \(Pg. 40\)\)](#page-39-2).
- LCD backlight setting (command [14 \(0x0E\): Set LCD & Keypad Backlight \(Pg. 41\)\)](#page-40-0).
- Keypad backlight setting (command [14 \(0x0E\): Set LCD & Keypad Backlight \(Pg. 41\)\)](#page-40-0).
- Settings of any live displays (command 21 ( $0x15$ ): Set Up Live Temperature Display (Pg. 44)).
- $\bullet$  ATX function enable and pulse length settings (command [28 \(0x1C\): Set ATX Switch Functionality \(Pg. 47\)\)](#page-46-0).
- Baud rate (command  $33$  (0x21): Set I2C Address (Pg. 50)).
- GPIO settings (command [34 \(0x22\): Set/Configure GPIO \(Pg. 51\)](#page-50-0)).

You cannot store the temperature reporting (although the live display of temperatures can be saved). You cannot store the host watchdog.The host software should enable this item once the system is initialized and it is ready to receive the data.

You must wait up to 50mS after the I<sup>2</sup>C write phase completes to guarantee the CFA533 will have the acknowledge or response  $I^2C$  packet ready to be read by the  $I^2C$  host.

![](_page_36_Picture_0.jpeg)

 $type: 0x04 = 4_{10}$ **valid data\_length is 0**

The return packet will be:

type:  $0x40$  |  $0x04 = 0x44 = 68_{10}$ **data\_length: 0**

# <span id="page-36-0"></span>**5 (0x05): Reboot CFA533, Reset Host, or Power Off Host**

This command instructs the CFA533 to simulate a power-on restart of itself, reset the host, or turn the host's power off. The ability to reset the host may be useful to allow certain host operating system configuration changes to complete. The ability to turn the host's power off under software control may be useful in systems that do not have ACPI compatible BIOS.

You must wait after the I<sup>2</sup>C write phase completes to guarantee the CFA533 will have the acknowledge or response I<sup>2</sup>C packet ready to be read by the I2C host. Execute times are up to:

# *500mS for parameters \008\018\099, Reboot CFA533*

The CFA533 resets itself, then prepares the acknowledge packet. The host may read the acknowledge packet from the display module any time starting at 500mS after the command was sent.

# *2mS ~ 1500mS for parameters \012\028\097, Reset host*

The CFA533 prepares the acknowledge packet immediately then waits 100mS for the host to read the acknowledge packet. After that, the CFA533 will be unavailable for ~1500mS (1000mS is the length of the host reset pulse, plus ~500mS for the CFA533 to reset itself). Typically this variable delay will not be a concern, since the host system will be rebooting. When the CFA533 resets, it will display its boot screen, you may want to set the CFA533's boot screen to show a "system booting" message.

### *2mS ~ 9S for parameters \003\011\095, Power off host*

The CFA533 prepares the acknowledge packet immediately then waits 100mS for the host to read the acknowledge packet. After that, the CFA533 will be unavailable for a variable amount of time, depending on how long after the CFA533 asserts the power signal until the host power falls. The maximum time is ~9S (1000mS is the length of the host reset pulse, up to 7.5S for the host power to fall, plus allow ~500mS for the CFA533 to reset itself), showing its boot screen. Typically this variable delay will not be a concern, since the host system will be powering down. The CFA533 can be set to blank its screen when the host power falls which makes the system appear that it is properly powered off.

# **NOTE**

The GPIO pins used for ATX control must not be configured as user GPIO, and must be configured to their default drive mode in order for the ATX functions to work correctly. These settings are factory default, but may be changed by the user. Please see command [34 \(0x22\): Set/Configure GPIO \(Pg. 51\)](#page-50-0).

Rebooting the CFA533 may be useful when testing the boot configuration. It may also be useful to re-enumerate the devices on the 1-Wire (DOW) bus. To reboot the CFA533, send the following packet:

```
type: 0x05 = 5_{10}valid data_length is 3
data[0] = 8
data[1] = 18
data[2] = 99
```
![](_page_37_Picture_0.jpeg)

To reset the host, assuming the host's reset line is connected to GPIO[3] as described in command 28 (0x1C): Set ATX [Switch Functionality \(Pg. 47\)](#page-46-0), send the following packet:

```
type: 0x05 = 5_{10}valid data_length is 3
data[0] = 12data[1] = 28
data[2] = 97
```
To turn the host's power off, assuming the host's power control line is connected to GPIO[2] as described in command [28 \(0x1C\): Set ATX Switch Functionality \(Pg. 47\)](#page-46-0), send the following packet:

```
type: 0x05 = 5_{10}valid data_length is 3
data[0] = \frac{1}{3}data[1] = 11
data[2] = 95
```
In any of the above cases, the return packet will be:

```
type: 0x40 | 0x05 = 0x45 = 69_{10}data_length: 0
```

```
6 (0x06): Clear LCD Screen
```
Sets the contents of the LCD screen DDRAM to ' ' = 0x20 = 3210 and moves the cursor to the left-most column of the top line.

```
type: 0x06 = 6_{10}valid data_length is 0
```
The return packet will be:

```
type: 0x40 | 0x06 = 0x46 = 70_{10}data_length: 0
```
The contents of DDRAM is one of the items stored by the command [4 \(0x04\): Store Current State as Boot State \(Pg. 36\).](#page-35-1)

<span id="page-37-1"></span>**7 (0x07): Set LCD Contents, Line 1 (Deprecated)**

Sets the 16 characters displayed for the top line of LCD screen.

### Note

**Please use this command only if you need backwards compatibility** with older [CFA633](http://www.crystalfontz.com/products/633/index.html) units. For new applications, **please use the more flexible command** [31 \(0x1F\): Send Data to LCD \(Pg. 50\)](#page-49-1) which is also supported by the [CFA631](http://www.crystalfontz.com/products/parametric.phtml?chars=20&keypad=1&search=1&interfaces[0]=1&interfaces[1]=2&interfaces[2]=8&interfaces[3]=64&lines=2) and [CFA635](http://www.crystalfontz.com/products/635/index.html).

```
type: 0x7 = 7_{10}valid data_length is 16
data[] = top line's display content (must supply 16 bytes)
```
The return packet will be:

type:  $0x40$  |  $0x07 = 0x47 = 71_{10}$ **data\_length: 0**

Set LCD Contents, Line 1 is one of the items stored by the command 4 (0x04): Store Current State as Boot [State \(Pg. 36\)](#page-35-1).

![](_page_38_Picture_0.jpeg)

<span id="page-38-2"></span>Sets the 16 characters displayed for the bottom line of LCD screen.

### Note

**Please use this command only if you need backwards compatibility** with older [CFA633](http://www.crystalfontz.com/products/633/index.html) units. For new applications, **please use the more flexible command** [31 \(0x1F\): Send Data to LCD \(Pg. 50\)](#page-49-1) which is also supported by the [CFA631](http://www.crystalfontz.com/products/parametric.phtml?chars=20&keypad=1&search=1&interfaces[0]=1&interfaces[1]=2&interfaces[2]=8&interfaces[3]=64&lines=2) and [CFA635](http://www.crystalfontz.com/products/parametric.phtml?chars=20&keypad=1&search=1&interfaces[0]=1&interfaces[1]=2&interfaces[2]=8&interfaces[3]=64&lines=4).

 $type: 0x08 = 8_{10}$ **valid data\_length is 16 data[] = bottom line's display content (must supply 16 bytes)**

The return packet will be:

 $type: 0x40 | 0x08 = 0x48 = 72_{10}$ **data\_length: 0**

Set LCD Contents, Line 2 is one of the items stored by the command 4 (0x04): Store Current State as Boot [State \(Pg. 36\)](#page-35-1).

<span id="page-38-0"></span>**9 (0x09): Set LCD Special Character Data**

Sets the bitmap for each of the eight special characters (CGROM).

```
type: 0x09 = 9_{10}valid data_length is 9
data[0] = index of special character that you would like to modify, 0-7 are valid
data[1-8] = bitmap of the new font for this character
```
**data[1-8]** are the bitmap information for this character. Any value is valid between 0 and 31, the msb is at the left of the character cell of the row, and the lsb is at the right of the character cell. **data[1]** is at the top of the cell, **data[8]** is at the bottom of the cell.

The return packet will be:

type:  $0x40$  |  $0x09 = 0x49 = 73_{10}$ **data\_length: 0**

Set LCD Special Character Data is one of the items stored by the command 4 (0x04): Store Current State as Boot [State \(Pg. 36\)](#page-35-1).

<span id="page-38-1"></span>**10 (0x0A): Read 8 Bytes of LCD Memory**

This command will return the contents of the LCD's DDRAM or CGROM. This command is intended for debugging.

```
type: 0x0A = 10_{10}valid data_length is 1
data[0] = address code of desired data
```
**data[0]** is the address code native to the LCD controller:

 **0x40 (\064) to 0x7F (\127) for CGROM 0x80 (\128) to 0x8F (\143) for DDRAM, line 1 0xC0 (\192) to 0xCF (\207) for DDRAM, line 2**

The return packet will be:

type:  $0x40$  |  $0x0A = 0x4A = 74_{10}$ **data\_length: 9**

**data[0**] of the return packet will be the address code. **data[1-8]** of the return packet will be the data read from the LCD controller's memory.

![](_page_39_Picture_0.jpeg)

# <span id="page-39-0"></span>**11 (0x0B): Set LCD Cursor Position**

This command allows the cursor to be placed at the desired location on the CFA533's LCD screen. If you want the cursor to be visible, you may also need to send a command [12 \(0x0C\): Set LCD Cursor Style \(Pg. 40\)](#page-39-1).

```
type: 0x0B = 11_{10}valid data_length is 2
data[0] = column (0-15 valid)
data[1] = row (0-1 valid)
```
The return packet will be:

type:  $0x40$  |  $0x0B = 0x4B = 75_{10}$ **data\_length: 0**

Set LCD Cursor Position is one of the items stored by the command [4 \(0x04\): Store Current State as Boot State \(Pg. 36\).](#page-35-1)

<span id="page-39-1"></span>**12 (0x0C): Set LCD Cursor Style**

This command allows you to select among four hardware generated cursor options.

```
type: 0x0C = 12_{10}valid data_length is 1
data[0]: cursor style (0-3 valid)
        0 = no cursor
        1 = blinking block cursor 
        2 = underscore cursor
        3 = blinking underscore (Note: This behavior is not the same as the CFA633 series 
            which is: blinking block plus underscore.
```
The return packet will be:

type:  $0x40$  |  $0x0C = 0x4C = 76_{10}$ **data\_length: 0**

Set LCD Cursor Style is one of the items stored by the command [4 \(0x04\): Store Current State as Boot State \(Pg. 36\).](#page-35-1)

<span id="page-39-2"></span>**13 (0x0D): Set LCD Contrast**

This command sets the contrast or vertical viewing angle of the display. (Initiated by the host, responded to by the CFA533.)

[CFA633](http://www.crystalfontz.com/products/633/index.html) Compatible

If only one byte of data is supplied, then it is the "[CFA633](http://www.crystalfontz.com/products/633/index.html) Compatible" version of the command. Requires 1 byte (0-200) are valid, but only (0-50) are useful for this LCD.

```
type: 0x0D = 13<sub>10</sub>valid data_length is 1
data[0]: contrast setting (0-50 valid)
        0 = light
       16 = about right
       29 = dark
    30-50 = very dark
```
The return packet for CFA633 Compatible will be:

```
type: 0x40 | 0x0D = 0x4D = 77_{10}data_length: 0
```
● CFA533 Enhanced

If two bytes of data are supplied, then the command takes advantage of the CFA533s native enhanced contrast resolution. Requires 2 bytes.

■ The first byte data[0] is ignored, any value from 0 to 254 is accepted.

![](_page_40_Picture_0.jpeg)

■ The second byte data[1] controls the CFA533 contrast with better resolution.

```
type: 0x0D = 13_{10}valid data_length is 1
data[0]: required but ignored
data[1]: contrast setting (0-200 valid)
        0-99 = lighter 
         100 = no correction 
     101-200 = darker
```
The return packet for CFA533 Enhanced will be:

```
type: 0x40 | 0x0D = 0x4D = 77_{10}data_length: 0
```
Set LCD Contrast is one of the items stored by the command [4 \(0x04\): Store Current State as Boot State \(Pg. 36\).](#page-35-1)

<span id="page-40-0"></span>**14 (0x0E): Set LCD & Keypad Backlight**

This command sets the brightness of the LCD and keypad backlights. (Initiated by the host, responded to by the CFA533.)

You must wait up to 50mS (all change) after the I<sup>2</sup>C write phase completes to guarantee the CFA533 will have the acknowledge or response I<sup>2</sup>C packet ready to be read by the I<sup>2</sup>C host.

If one byte is supplied, both the keypad and LCD backlights are set to that brightness ([CFA633](http://www.crystalfontz.com/products/633/index.html) compatible).

```
type: 0x0E = 14_{10}valid data_length is 1
data[0]: keypad and LCD backlight power setting (0-100 valid)
        0 = off
     1-99 = variable brightness
     100 = on
```
The return packet if one byte is supplied will be:

```
type: 0x40 | 0x0E = 0x4E 78<sub>10</sub>data_length: 0
```
 If two bytes are supplied, the LCD is set to the brightness of the first byte. The keypad is set to the brightness of the second byte.

```
type: 0x0E = 14_{10}valid data_length is 2
data[0]: LCD backlight power setting (0-100 valid)
        0 = off
     1-99 = variable brightness
      100 = on
data[1]: keypad backlight power setting (0-100 valid)
        0 = off
     1-99 = variable brightness
      100 = on
```
The return packet if two bytes are supplied will be:

```
type: 0x40 | 0x0E = 0x4E = 78_{10}data_length: 0
```
Set LCD & Keypad Backlight is one of the items stored by the command 4 (0x04): Store Current State as Boot [State \(Pg. 36\)](#page-35-1).

![](_page_41_Picture_0.jpeg)

# <span id="page-41-0"></span>**15 (0x0F): Read Temperature**

Each temperature sensor is read once every second. The most recent reading can be retrieved by the host by using this command.

```
type: 0x0F = 15_{10}valid data_length: 1
data[0]: 0 to 31 DOW device index
```
The family code for the device at "device index" must be 0x22 (DS1822) or 0x28 (DS12B20). This can be verified with Command [18 \(0x12\): Read DOW Device Information \(Pg. 42\)](#page-41-1).

The return packet will be:

```
type: 0x40 | 0x0F = 0x4F = 79_{10}data_length: 4
data[0] is the index of the temperature sensor being reported:
        0 = temperature sensor 1
        1 = temperature sensor 2
 . . .
        31 = temperature sensor 32
data[1] is the LSB of Temperature_Sensor_Counts
data[2] is the MSB of Temperature_Sensor_Counts
data[3] is DOW_crc_status
```
The following C function will decode the Temperature Sensor Report packet into °C and °F:

```
void OnReceivedTempReport(COMMAND_PACKET *packet, char *output)
 {
 //First check the DOW CRC return code from the CFA533
   if(packet->data[3]==0)
     strcpy(output,"BAD CRC");
   else
 {
     double
       degc;
     degc=(*(short *)&(packet->data[1]))/16.0;
     double
       degf;
     degf=(degc*9.0)/5.0+32.0;
     sprintf(output,"%9.4f°C =%9.4f°F",
             degc,
             degf);
     }
   }
```
<span id="page-41-2"></span><span id="page-41-1"></span>**18 (0x12): Read DOW Device Information**

When power is applied to the CFA533, it detects any devices connected to the 1-Wire (DOW) bus and stores the device's information. This command will allow the host to read the device's information.

![](_page_42_Picture_0.jpeg)

The first byte returned is the "family code" of the 1-Wire / iButton device. There is a list of the possible 1-Wire / iButton device family codes available in [App Note 155: 1-Wire Software Resource Guide](http://www.maxim-ic.com/appnotes.cfm/appnote_number/155) on the Maxim website.

### **NOTE ON COMMAND 18: READ DOW DEVICE INFORMATION**

The GPIO pin used for DOW must not be configured as user GPIO. It must be configured to its default drive mode in order for the DOW functions to work correctly.

These settings are factory default but may be changed by the user. Please see command [34 \(0x22\): Set/](#page-50-0) [Configure GPIO \(Pg. 51\).](#page-50-0)

In order for the DOW subsystem to be enabled and operate correctly, user GPIO[4] must be configured as:

```
DDD = "111: 1=Hi-Z, 0=Slow, Strong Drive Down".
F = "0: Port unused for user GPIO."
```
This state is the factory default, but it can be changed and saved by the user. To ensure that GPIO[4] is set correctly and the DOW operation is enabled, send the following command:

```
command = 34
length = 3
data[0] = 4
data[1] = 100
data[2] = 7
```
This setting must be saved as the boot state, so when the CFA533 reboots it will detect the DOW devices.

```
type: 0x12 = 18_{10}valid data_length is 1
data[0] = device index (0-31 valid)
```
The return packet will be:

```
type: 0x40 | 0x12 = 0x52 = 82_{10}data_length: 9
data[0] = device index (0-31 valid)
data[1-8] = ROM ID of the device
```
<span id="page-42-1"></span><span id="page-42-0"></span>**20 (0x14): Arbitrary DOW Transaction**

The CFA533 can function as an I<sup>2</sup>C to 1-Wire bridge. The CFA533 can send up to 15 bytes and receive up to 14 bytes. This will be sufficient for many devices, but some devices require larger transactions and cannot be fully used with the CFA533.

This command allows you to specify arbitrary transactions on the 1-Wire bus. 1-Wire commands follow this basic layout:

```
<bus reset //Required
<address_phase>//Must be "Match ROM" or "Skip ROM"
<write_phase> //optional, but at least one of write_phase or read_phase must be sent
<read_phase> //optional, but at least one of write_phase or read_phase must be sent
```

```
 APPENDIX B: CONNECTING A DS2450 1-WIRE QUAD A/D CONVERTER (Pg. 68) for an example of using
this command.
```
![](_page_43_Picture_0.jpeg)

You must wait up to 50mS after the I<sup>2</sup>C write phase completes to guarantee the CFA533 will have the acknowledge or response  $I^2C$  packet ready to be read by the  $I^2C$  host.

```
type: 0x14 = 20_{10}valid data_length is 2 to 16
    data[0] = device_index (0-32 valid)
    data[1] = number_of_bytes_to_read (0-14 valid) 
data[2-15] = data_to_be_written[data_length-2]
```
If **device\_index** is 32, then no address phase will be executed. If **device\_index** is in the range of 0 to 31, and a 1-Wire device was detected for that **device\_index** at power on, then the write cycle will be prefixed with a "Match ROM" command and the address information for that device.

If **data\_length** is two, then no specific write phase will be executed (although address information may be written independently of **data\_length** depending on the value of **device\_index**).

If **data\_length** is greater than two, then **data\_length-2** bytes of **data\_to\_be\_written** will be written to the 1- Wire bus immediately after the address phase.

If **number\_of\_bytes\_to\_read** is zero, then no read phase will be executed. If **number\_of\_bytes\_to\_read** is not zero then **number\_of\_bytes\_to\_read** will be read from the bus and loaded into the response packet.

The return packet will be:

```
type: 0x40 | 0x14 = 0x54 = 84_{10}data_length: 2 to 16
data[0] = device index (0-31 valid)
data[data_length-2] = Data read from the 1-Wire bus. This is the same as
                       number_of_bytes_to_read from the command.
data[data_length-1] = 1-Wire CRC
```
<span id="page-43-0"></span>**21 (0x15): Set Up Live Temperature Display**

You can configure the CFA533 to automatically update a portion of the LCD with a live temperature reading. Once the display is configured using this command, the CFA533 will continue to display the live reading on the LCD without host intervention. The Set Up Live Temperature Display is one of the items stored by command 4 (0x04): Store Current State [as Boot State \(Pg. 36\),](#page-35-1) so you can configure the CFA533 to immediately display system temperatures as soon as power is applied.

The live display is based on a concept of display slots. There are 4 slots, and each of the 4 slots may be enabled or disabled independently.

Any slot may be requested to display any data that is available. For instance, slot 0 could display temperature sensor 3 in °C, while slot 1 could simultaneously display temperature sensor 3 in °F.

Any slot may be positioned at any location on the LCD, as long as all the digits of that slot fall fully within the display area. It is legal to have the display area of one slot overlap the display area of another slot, but senseless. This situation should be avoided in order to have meaningful information displayed.

![](_page_44_Picture_0.jpeg)

```
type: 0x15 = 21_{10}valid data_length is 7 or 2 (for turning a slot off)
data[0]: display slot (0-3)
data[1]: type of item to display in this slot
        0 = nothing (data_length then must be 2)
        1 = (invalid)
        2 = temperature (data_length then must be 7)
data[2]: index of the sensor to display in this slot:
        0-31 are valid for temperatures (and the temperature device must be attached)
data[3]: number of digits
        for a temperature: 3 digits (-XX or XXX)
        for a temperature: 5 digits (-XX.X or XXX.X)
data[4]: display column
        0-13 valid for a 3-digit temperature
        0-11 valid for a 5-digit temperature
data[5]: display row (0-1 valid)
data[6]: temperature units(0 = deg C, 1 = deg F)
```
If a 1-Wire CRC error is detected, the temperature will be displayed as "ERR" or "ERROR".

The return packet will be:

type:  $0x40$  | 15 =  $0x55$  =  $85_{10}$ **data\_length: 0**

<span id="page-44-0"></span>**[22 \(0x16\): Send Command Directly to the LCD Controller](http://www.crystalfontz.com/controllers/NT7070BDS.pdf)**

The controller on the CFA533 is the [Neotec NT7070B](http://crystalfontz.com/controllers/Neotec/NT7070B) (HD44780 compatible). Generally you won't need low-level access to the LCD controller but some arcane functions are not exposed by the CFA533's command set. This command allows you to access the CFA533's LCD controller directly. Note: It is possible to corrupt the CFA533 display using this command.

```
type: 0x16 = 22_{10}data_length: 2
data[0]: location code
        0 = "Data" register
        1 = "Control" register
data[1]: data to write to the selected register
```
The return packet will be:

 $type: 0x40 | 0x16 = 0x56 = 86_{10}$ **data\_length: 0**

![](_page_45_Picture_0.jpeg)

# <span id="page-45-0"></span>**23 (0x17): Enable Key Ready Flag**

Due to the nature of the I2C protocol, we have included an out-of-band method of checking for key presses and releases.

This command allows GPIO[0] (J8's Pin 7) to act as a key ready flag. If enabled, it sets GPIO[0] high until read by the host using [24 \(0x18\): Read Keypad, Polled Mode \(Pg. 46\)](#page-45-1).

```
type: 0x17 = 23_{10}data_length: 1
data[0] = 0 => GPIO 0 is normal
           1 => GPIO 0 driven high if a key is ready
                       driven low if no keys are ready
```
The return packet will be:

**type: = 23 data\_length: = 0**

### **NOTE ON COMMAND 23: ENABLE KEY READY FLAG**

In order for the GPIO pin to function as a key ready flag, GPIO[0] pin must be configured correctly.

To ensure that GPIO[0] will operate correctly as a key readyflag, user GPIO[1] must be configured as:

```
DDD = "101: 1=Slow, Strong Drive Up, 0=Slow, Strong Drive Down".
F = "0: Port unused for user GPIO.
```
This configuration can be assured by sending the following command:

```
command = 34
length = 3
data[0] = 0
data[1] = 0
data[2] = 5
```
<span id="page-45-1"></span>**24 (0x18): Read Keypad, Polled Mode**

In some situations, it may be convenient for the host to poll the CFA533 for key activity. This command allows the host to detect which keys are currently pressed, which keys have been pressed since the last poll, and which keys have been released since the last poll.

```
#define KP_UP 0x01
#define KP_ENTER 0x02
#define KP_CANCEL 0x04
#define KP_LEFT 0x08
#define KP_RIGHT 0x10
#define KP_DOWN 0x20
type: 0x18 = 24_{10}data_length: 0
```
The return packet will be:

```
type: 0x40 | 0x18 = 0x58 = 88_{10}data_length: 3
data[0] = bitmask showing the keys currently pressed
data[1] = bitmask showing the keys that have been pressed since the last poll
data[2] = bitmask showing the keys that have been released since the last poll
```
![](_page_46_Picture_0.jpeg)

# <span id="page-46-0"></span>**28 (0x1C): Set ATX Switch Functionality**

The combination of the CFA533 with the Crystalfontz [WR-PWR-Y14](http://www.crystalfontz.com/product/WRPWRY14.html) or [WR-PWR-Y44](https://www.crystalfontz.com/product/wrpwry44) cable can be used to replace the function of the power and reset switches in a standard ATX-compatible system. The ATX Power Switch Functionality is one of the items stored by the command  $4 (0x04)$ : Store Current State as Boot State (Pg. 36).

```
NOTE ON COMMAND 28: SET ATX SWITCH FUNCTIONALITY
The GPIO pins used for ATX control must not be configured as user GPIO. The pins must be 
configured to their default drive mode in order for the ATX functions to work correctly. 
These settings are factory default but may be changed by the user. Please see command 34 (0x22):
Set/Configure GPIO (Pg. 51). These settings must be saved as the boot state.
To ensure that GPIO[1] will operate correctly as ATX SENSE, user GPIO[1] must be configured as:
     DDD = "011: 1=Resistive Pull Up, 0=Fast, Strong Drive Down".
     F = "0: Port unused for user GPIO."
This configuration can be assured by sending the following command:
     command = 34
     length = 3
     data[0] = 1
     data[1] = 0
     data[2] = 3
To ensure that GPIO[2] will operate correctly as ATX POWER, user GPIO[2] must be configured as:
     DDD = "010: Hi-Z, use for input".
     F = "0: Port unused for user GPIO."
This configuration can be assured by sending the following command:
     command = 34
     length = 3
     data[0] = 2
     data[1] = 0
     data[2] = 2
To ensure that GPIO[3] will operate correctly as ATX RESET, user GPIO[3] must be configured as:
     DDD = "010: Hi-Z, use for input".
     F = "0: Port unused for user GPIO."
This configuration can be assured by sending the following command:
     command = 34
     length = 3
     data[0] = 3
     data[1] = 0
     data[2] = 2
These settings must be saved as the boot state.
```
The RESET (GPIO[3]) and POWER CONTROL (GPIO[2]) lines on the CFA533 are normally high-impedance. Electrically, they appear to be disconnected or floating. When the CFA533 asserts the RESET or POWER CONTROL lines, they are momentarily driven high or low (as determined by the AUTO\_POLARITY, RESET\_INVERT or POWER\_INVERT bits, detailed below). To end the power or reset pulse, the CFA533 changes the lines back to highimpedance.

![](_page_47_Picture_0.jpeg)

### **FOUR FUNCTIONS MAY BE ENABLED BY COMMAND 28**

### **Function 1: KEYPAD\_RESET**

If POWER-ON SENSE (GPIO[1]) is high, holding the green check key for 4 seconds will pulse RESET (GPIO[3]) pin for 1 second. During the 1-second pulse, the CFA533 will show "RESET", and then the CFA533 will reset itself, showing its boot state as if it had just powered on. Once the pulse has finished, the CFA533 will not respond to any commands until after it has reset the host and itself.

# **Function 2: KEYPAD\_POWER\_ON**

If POWER-ON SENSE (GPIO[1]) is low, pressing the green check key for 0.25 seconds will pulse POWER CONTROL (GPIO[2]) for the duration specified by in data[1] or the default of 1 second. During this time the CFA533 will show "POWER ON", then the CFA533 will reset itself.

### **Function 3: KEYPAD\_POWER\_OFF**

If POWER-ON SENSE (GPIO[1]) is high, holding the red X key for 4 seconds will pulse POWER CONTROL (GPIO[2]) for the duration specified by in data[1] or the default of 1 second. If the user continues to hold the power key down, then the CFA533 will continue to drive the line for a maximum of 5 additional seconds. During this time the CFA533 will show "POWER OFF".

### **Function 4: LCD\_OFF\_IF\_HOST\_IS\_OFF**

If LCD\_OFF\_IF\_HOST\_IS\_OFF is set, the CFA533 will blank its screen and turn off its backlight to simulate its power being off any time POWER-ON SENSE is low.

### **NOTE**

By default there is an internal POWER-ON-SENSE connected to the +5v pin of J\_PWR, selected by setting data[2] to 1. Alternatively, GPIO[1] may be configured to act as POWER-ON-SENSE through R3 of 5k, and specifying data[2] as 0. The CFA533 will still be active (since it is powered by  $V_{\rm SB}$ ), monitoring the keypad for a power-on keystroke. Once POWER-ON SENSE goes high, the CFA533 will reboot as if power had just been applied to it.

![](_page_48_Picture_0.jpeg)

```
#define AUTO_POLARITY 0x01 //Automatically detects polarity for reset and
                                    //power (recommended)
#define RESET_INVERT 0x02 //Reset pin drives high instead of low (ignored if
                                     AUTO_POLARITY is set)
#define POWER_INVERT 0x04 //Power pin drives high instead of low (ignored if
                                     AUTO_POLARITY is set)
#define LCD_OFF_IF_HOST_IS_OFF 0x10
#define KEYPAD_RESET 0x20
#define KEYPAD_POWER_ON 0x40
#define KEYPAD_POWER_OFF 0x80
type: 0x1C = 28_{10}data_length: 1, 2 or 3
data[0]: bitmask of enabled functions
data[1]: (optional) length of power on & off pulses in 1/32 second
       1 = 1/32 sec
       2 = 1/16 sec
      16 = 1/2 sec
      255 = 8 sec
data[2]: (optional) atx_sense_on_floppy
       0: sense ATX host state on P2.1 (J8, pin 6 / GPIO [1] -- R3 must be loaded)
       1: sense ATX host state on P0.7 (JPWR,+5v -- recommended configuration))
```
The return packet will be:

type:  $0x40$  |  $0x1C = 0x5C = 92<sub>10</sub>$ **data\_length: 0**

# <span id="page-48-0"></span>**29 (0x1D): Enable/Feed Host Watchdog Reset**

Some high-availability systems use hardware watchdog timers to ensure that a software or hardware failure does not result in an extended system outage. Once the host system has booted, a system monitor program is started. The system monitor program would enable the watchdog timer on the CFA533. If the system monitor program fails to feed the CFA533's watchdog timer, the CFA533 will reset the host system.

### **NOTE**

The GPIO pins used for ATX control must not be configured as user GPIO. They must be configured to their default drive mode in order for the ATX functions to work correctly. These settings are factory default, but may be changed by the user. Please see the note under command  $28 (0x1C)$ : Set ATX Switch [Functionality \(Pg. 47\)](#page-46-0) or command [34 \(0x22\): Set/Configure GPIO \(Pg. 51\)](#page-50-0).

```
type: 0x1D = 29_{10}data_length: 1
data[0] = enable/timeout
If timeout is 0, the watchdog is disabled.
If timeout is 1-255, then this command must be issued again within timeout seconds to feed 
the watchdog and avoid a watchdog reset.
To turn the watchdog off once it has been enabled, simply set timeout to 0.
If the command is not re-issued within timeout seconds, then the CFA533 will reset the 
host (see command 28 for details). Since the watchdog is off by default when the CFA533 
powers up, the CFA533 will not issue another host reset until the host has once again 
enabled the watchdog.
```
The return packet will be:

type:  $0x40$  |  $0x1D = 0x5D = 93_{10}$ **data\_length: 0**

# <span id="page-49-0"></span>**30 (0x1E): Read Reporting/ATX/Watchdog (debug)**

This command can be used to verify the current items configured to report to the host, as well as some other miscellaneous status information. Please note that the information returned by the CFA533 is not identical to the information returned by similar Crystalfontz displays.

```
type: 30
data_length: 0
```
The return packet will be:

```
type: 0x1E = 30_{10}data_length: 15
data[0] = 0data[1] = 0
data[2] = 0
data[3] = 0
data[4] = 0
data[5] = 0
data[6] = 0
data[7] = ATX Power Switch Functionality (as set by command 28)
data[8] = current watchdog counter (as set by command 29)
data[9] = User Contrast Adjust (as set by command 13, data[1])
data[10] = Key backlight setting (as set by command 14, data[1])
data[11] = atx_sense_on_floppy (as set by command 28)
data[12] = 0
data[13] = CFA633-style contrast setting (as set by command 13, data[0])
data[14] = LCD backlight setting (as set by command 14, data[0])
```
Please Note: Previous and future firmware versions may return fewer or additional bytes.

### <span id="page-49-1"></span>**31 (0x1F): Send Data to LCD**

This command allows data to be placed at any position on the LCD.

```
type: 0x1F = 31_{10}data_length: 3 to 18
data[0]: col = x = 0 to 15
data[1]: row = y = 0 to 1
data[2-21]: text to place on the LCD, variable from 1 to 16 characters
```
The return packet will be:

type:  $0x40$  |  $0x1F = 0x5F = 95_{10}$ **data\_length: 0**

Send Data to LCD is one of the items stored by the command [4 \(0x04\): Store Current State as Boot State \(Pg. 36\).](#page-35-1)

<span id="page-49-2"></span>**33 (0x21): Set I2C Address**

This command sets the I<sup>2</sup>C address. This number is bit shifted left by one and combined with the R/W bit to make the actual I2C address byte. For example, if 10 is set as the address, the I2C address byte for *writes* is *20* and for *reads* is *21*.

The default address of the CFA533-\*\*\*-KC is  $42_{10}$  (84<sub>10</sub> writes, 85<sub>10</sub> reads), in hexadecimal 0x2A (0x54 writes, 0x55 reads).

*Debugging Tip:* To display the I2C address of the display module on the LCD, hold both the up and the down arrows for 4 seconds.

```
type: 0x21 = 33_{10}data_length: 1
data[0]: 0 to 127
```
![](_page_50_Picture_0.jpeg)

The return packet will be:

type:  $0x40$  |  $0x21 = 0x61 = 97_{10}$ **data\_length: 0**

<span id="page-50-0"></span>**34 (0x22): Set/Configure GPIO**

The CFA533 has five pins for user-definable general-purpose input / output (GPIO). These pins are shared with the DOW and ATX functions. Be careful when you configure the GPIO if you want to use the ATX or DOW at the same time.

The architecture of the CFA533 allows great flexibility in the configuration of the GPIO pins. They can be set as input or output. They can output constant high or low signals or a variable duty cycle 100 Hz PWM signal. (PWM Pulse Width Modulation is a way to simulate intermediate levels by switching a level between full on and full off. PWM is typically used to control the brightness of LED backlights, relying on the natural averaging done by the human eye.)

In output mode using the PWM (and a suitable current limiting resistor), an LED may be turned on or off and even dimmed under host software control. With suitable external circuitry, the GPIOs can also be used to drive external logic or power transistors.

The CFA533 continuously polls the GPIOs as inputs at 32 Hz. The present level can be queried by the host software at a lower rate. The CFA533 also keeps track of whether there were rising or falling edges since the last host query (subject to the resolution of the 32 Hz sampling). This means that the host is not forced to poll quickly in order to detect short events. The algorithm used by the CFA533 to read the inputs is inherently "debounced".

The GPIOs also have "pull-up" and "pull-down" modes. These modes can be useful when using the GPIO as an input connected to a switch since no external pull-up or pull-down resistor is needed. For instance, the GPIO can be set to pull up. Then when a switch connected between the GPIO and ground is open, reading the GPIO will return a "1". When the switch is closed, the input will return a "0".

Pull-up/pull-down resistance values are approximately 5kΩ.. Do not exceed current of 25 mA per GPIO.

GPIO[1] may be connected to the host's power in order to sense the host's power on/off state. There is 5.6KΩ [resistor](http://en.wikipedia.org/wiki/Latchup)  [for R3 in series with GPIO\[1\] to limit the possibility of latchup.](http://en.wikipedia.org/wiki/Latchup)

# **NOTE ON SETTING AND CONFIGURING GPIO PINS**

The GPIO pins may also be used for ATX control through header J8 and temperature sensing through the CFA533's DOW header. By factory default, the GPIO output setting, function, and drive mode are set correctly to enable operation of the ATX and DOW functions. **The GPIO output setting, function, and drive mode must be set to the correct values in order for the ATX and DOW functions to work. Improper use of this command can disable the ATX and DOW functions.**

The GPIO configuration is one of the items stored by the command [4 \(0x04\): Store Current State as Boot State \(Pg. 36\).](#page-35-1)

![](_page_51_Picture_0.jpeg)

```
type: 0x22 = 34_{10}data_length:
  2 bytes to change value only
  3 bytes to change value and configure function and drive mode
data[0]: index of GPIO to modify
        0 = GPIO[0] = J8, Pin 7
        1 = GPIO[1] = J8, Pin 6 (may be ATX Host Power Sense, as configured by
                                   command 28, data[2])
        2 = GPIO[2] = J8, Pin 5 (default is ATX Host Power Control)
        3 = GPIO[3] = J8, Pin 4 (default is ATX Host Reset Control)
        4 = GPIO[4] = J_DOW, Pin 2 (default is DOW I/O -- has 1KΩ resistor hardware 
            pull-up: R2)
    5-255 = reserved
  Please note: Future versions of this command on future hardware models may accept 
                additional values for data[0], which would control the state of future 
                additional GPIO pins
data[1]: Pin output state (actual behavior depends on drive mode):
        0 = Output set to low 
     1-99 = Output duty cycle percentage (100 Hz nominal)
      100 = Output set to high
  101-255 = invalid
data[2]: Pin function select and drive mode (optional)
      ---- FDDD
         |||| ||||-- DDD = Drive Mode (based on output state of 1 or 0)
               |||| | =======================================================
                |||| | 000: 1=Fast, Strong Drive Up, 0=Resistive Pull Down
                |||| | 001: 1=Fast, Strong Drive Up, 0=Fast, Strong Drive Down
                |||| | 010: Hi-Z, use for input
              011: 1=Resistive Pull Up, 0=Fast, Strong Drive Down
                |||| | 100: 1=Slow, Strong Drive Up, 0=Hi-Z
                |||| | 101: 1=Slow, Strong Drive Up, 0=Slow, Strong Drive Down
                |||| | 110: reserved, do not use
                |||| | 111: 1=Hi-Z, 0=Slow, Strong Drive Down
 |||| |
         |||| |----- F = Function
                |||| =======================================================
                |||| 0: Port unused for GPIO. It will take on the default
                  function such as ATX, DOW or unused. The user is
                   |||| responsible for setting the drive to the correct
                  value in order for the default function to work
                  correctly.
               1: Port used for GPIO under user control. The user is
                   |||| responsible for setting the drive to the correct
                   |||| value in order for the desired GPIO mode to work
                  correctly.
        ||||------- reserved, must be 0
```
The return packet will be:

type:  $0x40$  |  $0x22 = 0x62 = 98<sub>10</sub>$ **data\_length: 0**

<span id="page-51-0"></span>**35 (0x23): Read GPIO Pin Levels and Configuration State**

Please see command [34 \(0x22\): Set/Configure GPIO \(Pg. 51\)](#page-50-0) for details on the GPIO architecture.

![](_page_52_Picture_0.jpeg)

```
type: 0x23 = 35_{10}data_length: 1
data[0]: index of GPIO to query
        0 = GPIO[0] = J8, Pin 7
        1 = GPIO[1] = J8, Pin 6 (may be ATX Host Power Sense, as configured
                                   by command 28, data[2])
        2 = GPIO[2] = J8, Pin 5 (default is ATX Host Power Control)
        3 = GPIO[3] = J8, Pin 4 (default is ATX Host Reset Control)
        4 = GPIO[4] = J_DOW, Pin 2 (default is DOW I/O -- has a 1KΩ resistor hardware 
            pull-up: R2)
    5-255 = reserved
  Please note: Future versions of this command on future hardware models may accept
  additional values for data[0],which would return the status of future additional GPIO
 pins.
returns:
   data[0]: index of GPIO read
   data[1]: Pin state & changes since last poll
          ---- -RFS
            |||| ||||-- S = state at the last reading
             |||| |||--- F = at least one falling edge has
                    been detected since the last poll
            |||| ||---- R = at least one rising edge has
                     been detected since the last poll
           |||| |----- reserved
       (This reading is the actual pin state, which may or may not agree with the pin 
        setting, depending on drive mode and the load presented by external circuitry. 
        The pins are polled at approximately 32 Hz asynchronously with respect to this 
        command.Transients that happen between polls will not be detected.)
   data[2]: Requested Pin level/PWM level
     0-100 = Output duty cycle percentage
       (This value is the requested PWM duty cycle. The actual pin may or may not be
        toggling in agreement with this value, depending on the drive mode and the load
        presented by external circuitry)
   data[3]: Pin function select and drive mode
       ---- FDDD
           |||| ||||-- DDD = Drive Mode
                  |||| | =======================================================
                  |||| | 000: 1=Fast, Strong Drive Up, 0=Resistive Pull Down
                  |||| | 001: 1=Fast, Strong Drive Up, 0=Fast, Strong Drive Down
                  |||| | 010: Hi-Z, use for input
                  |||| | 011: 1=Resistive Pull Up, 0=Fast, Strong Drive Down
 |||| | 100: 1=Slow, Strong Drive Up, 0=Hi-Z
 |||| | 101: 1=Slow, Strong Drive Up, 0=Slow, Strong Drive Down
                  |||| | 110: reserved
                 |||| | 111: 1=Hi-Z, 0=Slow, Strong Drive Down
 |||| |
           |||| |----- F = Function
                  |||| =======================================================
                  |||| 0: Port unused for GPIO. It will take on the default
                    function such as ATX, DOW or unused. The user is
                     |||| responsible for setting the drive to the correct
                    value in order for the default function to work
                    correctly.1: Port used for GPIO under user control. The user is
                     |||| responsible for setting the drive to the correct
                     |||| value in order for the desired GPIO mode to work
                    correctly.
            ||||------- reserved, will return 0
```
![](_page_53_Picture_0.jpeg)

# <span id="page-53-0"></span>**CHARACTER GENERATOR ROM (CGROM)**

To find the code for a given character, add the two numbers that are shown in bold for its row and column. For example, the Greek letter "β" is in the column labeled "224d" and in the row labeled "2d". So 224 + 2 = 226. When you send a byte with the value of 226 to the display, the Greek letter " $\beta$ " will be shown.

![](_page_53_Picture_40.jpeg)

<span id="page-53-1"></span>Figure 19. Character Generator ROM (CGROM)

![](_page_54_Picture_0.jpeg)

# <span id="page-54-0"></span>**DISPLAY MODULE RELIABILITY AND LONGEVITY**

*Note:* We work to continuously improve our products, including backlights that are brighter and last longer. Slight color variations from module to module and batch to batch are normal.

# <span id="page-54-1"></span>**DISPLAY MODULE RELIABILITY**

Under operating and storage temperature specification limitations, humidity non-condensing RH up to 65%, and no exposure to direct sunlight. Values listed below are approximate and represent typical lifetime."

![](_page_54_Picture_171.jpeg)

# <span id="page-54-2"></span>**DISPLAY MODULE LONGEVITY (EOL / REPLACEMENT POLICY)**

Crystalfontz is committed to making all of our display modules available for as long as possible. For each display module we introduce, we intend to offer it indefinitely. We do not pre-plan a display module's obsolescence. The majority of modules we have introduced are still available.

We recognize that discontinuing a display module may cause problems for some customers. However, rapidly changing technologies, component availability, or low customer order levels may force us to discontinue ("End of Life", EOL) a display module. For example, we must occasionally discontinue a display module when a supplier discontinues a component or a manufacturing process becomes obsolete. When we discontinue a display module, we will do our best to find an acceptable replacement display module with the same fit, form, and function.

In most situations, you will not notice a difference when comparing a "fit, form, and function" replacement display module to the discontinued display module it replaces. However, sometimes a change in component or process for the replacement display module results in a slight variation, perhaps an improvement, over the previous design.

Although the replacement display module is still within the stated Datasheet specifications and tolerances of the discontinued display module, changes may require modification to your circuit and/or firmware. Possible changes include:

- *Backlight LEDs.* Brightness may be affected (perhaps the new LEDs have better efficiency) or the current they draw may change (new LEDs may have a different VF).
- *Controller.* A new controller may require minor changes in your code.
- *Component tolerances.* Display module components have manufacturing tolerances. In extreme cases, the tolerance stack can change the visual or operating characteristics.

Please understand that we avoid changing a display module whenever possible; we only discontinue a display module if we have no other option. We will post Part Change Notices (PCN) on the product's web page as soon as possible. If interested, you can subscribe to future part change notifications.

![](_page_55_Picture_0.jpeg)

# <span id="page-55-1"></span><span id="page-55-0"></span>**APPENDIX A: SOFTWARE SOURCES AND CALCULATING THE CRC**

# **ARDUINO EXAMPLE CONNECTIONS AND SKETCH**

We have an [example project](https://forum.crystalfontz.com/showthread.php/7377-Connect-Arduino-Uno-to-a-CFA533-I2C-LCD-Keypad) that details the steps needed to connect a CFA533 I<sup>2</sup>C LCD module to an Arduino Uno. There is a sample sketch that can be loaded into the Arduino to test it. Available for download on the *Datasheets & Files* tab for the web pages of each CFA533 <sup>2</sup>C LCD module part number.

# **DEMONSTRATION CODE FOR ATMEL AVR ATMEGA2561**

Demonstration code for the [ATmega2561](http://www.atmel.com/devices/ATMEGA2561.aspx) is available for download on the *Datasheets & Files* tab for the web pages of each of each CFA533 I<sup>2</sup>C LCD module part number.

# **533 I2C WINTEST**

The [533 I2C WinTest](https://www.crystalfontz.com/product/533i2cwintest) works with [TotalPhase Aardvark I2C/SPI Adapter](http://www.totalphase.com/products/aardvark-i2cspi/) to demonstrate the display's features.

# **ALGORITHMS TO CALCULATE THE CRC**

Below are eight sample algorithms that will calculate the CRC of a CFA533 packet. Some of the algorithms were contributed by forum members and originally written for the [CFA631](http://www.crystalfontz.com/products/631/index.html) or [CFA635](http://www.crystalfontz.com/products/parametric.phtml?view_w_mm=82.95&search=1&display_type=character&chars=20&lines=4). The CRC used in the CFA533 is the same one that is used in IrDA, which came from PPP, which seems to be related to a CCITT (ref: Network Working Group Request for Comments: 1171) standard. At that point, the trail was getting a bit cold and diverged into several referenced articles and papers, dating back to 1983.

The polynomial used is  $X^{16} + X^{12} + X^5 + X^0$  (0x8408) The result is bit-wise inverted before being returned.

# **Algorithm 1: "C" Table Implementation**

This algorithm is typically used on the host computer, where code space is not an issue.

```
//This code is from the IRDA LAP documentation, which appears to 
//have been copied from PPP:
//
// http://irda.affiniscape.com/associations/2494/files/Specifications/IrLAP11_Plus_Er-
rata.zip
//
//I doubt that there are any worries about the legality of this code,
//searching for the first line of the table below, it appears that
//the code is already included in the linux 2.6 kernel "Driver for
//ST5481 USB ISDN modem". This is an "industry standard" algorithm
//and I do not think there are ANY issues with it at all.
typedef unsigned char ubyte;
typedef unsigned short word;
word get_crc(ubyte *bufptr,word len)
 {
   //CRC lookup table to avoid bit-shifting loops.
   static const word crcLookupTable[256] =
     {0x00000,0x01189,0x02312,0x0329B,0x04624,0x057AD,0x06536,0x074BF,
      0x08C48,0x09DC1,0x0AF5A,0x0BED3,0x0CA6C,0x0DBE5,0x0E97E,0x0F8F7,
      0x01081,0x00108,0x03393,0x0221A,0x056A5,0x0472C,0x075B7,0x0643E,
      0x09CC9,0x08D40,0x0BFDB,0x0AE52,0x0DAED,0x0CB64,0x0F9FF,0x0E876,
      0x02102,0x0308B,0x00210,0x01399,0x06726,0x076AF,0x04434,0x055BD,
      0x0AD4A,0x0BCC3,0x08E58,0x09FD1,0x0EB6E,0x0FAE7,0x0C87C,0x0D9F5,
```
 **0x03183,0x0200A,0x01291,0x00318,0x077A7,0x0662E,0x054B5,0x0453C, 0x0BDCB,0x0AC42,0x09ED9,0x08F50,0x0FBEF,0x0EA66,0x0D8FD,0x0C974, 0x04204,0x0538D,0x06116,0x0709F,0x00420,0x015A9,0x02732,0x036BB, 0x0CE4C,0x0DFC5,0x0ED5E,0x0FCD7,0x08868,0x099E1,0x0AB7A,0x0BAF3, 0x05285,0x0430C,0x07197,0x0601E,0x014A1,0x00528,0x037B3,0x0263A, 0x0DECD,0x0CF44,0x0FDDF,0x0EC56,0x098E9,0x08960,0x0BBFB,0x0AA72, 0x06306,0x0728F,0x04014,0x0519D,0x02522,0x034AB,0x00630,0x017B9, 0x0EF4E,0x0FEC7,0x0CC5C,0x0DDD5,0x0A96A,0x0B8E3,0x08A78,0x09BF1, 0x07387,0x0620E,0x05095,0x0411C,0x035A3,0x0242A,0x016B1,0x00738, 0x0FFCF,0x0EE46,0x0DCDD,0x0CD54,0x0B9EB,0x0A862,0x09AF9,0x08B70, 0x08408,0x09581,0x0A71A,0x0B693,0x0C22C,0x0D3A5,0x0E13E,0x0F0B7, 0x00840,0x019C9,0x02B52,0x03ADB,0x04E64,0x05FED,0x06D76,0x07CFF, 0x09489,0x08500,0x0B79B,0x0A612,0x0D2AD,0x0C324,0x0F1BF,0x0E036, 0x018C1,0x00948,0x03BD3,0x02A5A,0x05EE5,0x04F6C,0x07DF7,0x06C7E, 0x0A50A,0x0B483,0x08618,0x09791,0x0E32E,0x0F2A7,0x0C03C,0x0D1B5, 0x02942,0x038CB,0x00A50,0x01BD9,0x06F66,0x07EEF,0x04C74,0x05DFD, 0x0B58B,0x0A402,0x09699,0x08710,0x0F3AF,0x0E226,0x0D0BD,0x0C134, 0x039C3,0x0284A,0x01AD1,0x00B58,0x07FE7,0x06E6E,0x05CF5,0x04D7C, 0x0C60C,0x0D785,0x0E51E,0x0F497,0x08028,0x091A1,0x0A33A,0x0B2B3, 0x04A44,0x05BCD,0x06956,0x078DF,0x00C60,0x01DE9,0x02F72,0x03EFB, 0x0D68D,0x0C704,0x0F59F,0x0E416,0x090A9,0x08120,0x0B3BB,0x0A232, 0x05AC5,0x04B4C,0x079D7,0x0685E,0x01CE1,0x00D68,0x03FF3,0x02E7A, 0x0E70E,0x0F687,0x0C41C,0x0D595,0x0A12A,0x0B0A3,0x08238,0x093B1, 0x06B46,0x07ACF,0x04854,0x059DD,0x02D62,0x03CEB,0x00E70,0x01FF9, 0x0F78F,0x0E606,0x0D49D,0x0C514,0x0B1AB,0x0A022,0x092B9,0x08330, 0x07BC7,0x06A4E,0x058D5,0x0495C,0x03DE3,0x02C6A,0x01EF1,0x00F78}; register word newCrc; newCrc=0xFFFF; //This algorithm is based on the IrDA LAP example. while(len--) newCrc = (newCrc >> 8) ^ crcLookupTable[(newCrc ^ \*bufptr++) & 0xff]; //Make this crc match the one's complement that is sent in the packet. return(~newCrc);**

**Algorithm 2: "C" Bit Shift Implementation**

 **}**

This algorithm was mainly written to avoid any possible legal issues about the source of the routine (at the request of the LCDproc group). This routine was "clean" coded from the definition of the CRC. It is ostensibly smaller than the table driven approach but will take longer to execute. This routine is offered under the GPL.

```
typedef unsigned char ubyte;
typedef unsigned short word;
word get_crc(ubyte *bufptr,word len)
   {
   register unsigned int
     newCRC;
   //Put the current byte in here.
   ubyte
     data;
   int
     bit_count;
   //This seed makes the output of this shift based algorithm match
   //the table based algorithm. The center 16 bits of the 32-bit
   //"newCRC" are used for the CRC. The MSb of the lower byte is used
   //to see what bit was shifted out of the center 16 bit CRC
   //accumulator ("carry flag analog");
  newCRC=0x00F32100;
   while(len--)
 {
     //Get the next byte in the stream.
     data=*bufptr++;
     //Push this byte's bits through a software
     //implementation of a hardware shift & xor.
```
![](_page_57_Picture_0.jpeg)

```
 for(bit_count=0;bit_count<=7;bit_count++)
 {
       //Shift the CRC accumulator
      newCRC>>=1;
       //The new MSB of the CRC accumulator comes
       //from the LSB of the current data byte.
       if(data&0x01)
        newCRC|=0x00800000;
       //If the low bit of the current CRC accumulator was set
       //before the shift, then we need to XOR the accumulator
       //with the polynomial (center 16 bits of 0x00840800)
      if(newCRC&0x00000080)
        newCRC^=0x00840800;
       //Shift the data byte to put the next bit of the stream
      //into position 0.
      data>>=1;
       }
    }
  //All the data has been done. Do 16 more bits of 0 data.
  for(bit_count=0;bit_count<=15;bit_count++)
 {
     //Shift the CRC accumulator
    newCRC>>=1;
    //If the low bit of the current CRC accumulator was set
    //before the shift we need to XOR the accumulator with
     //0x00840800.
    if(newCRC&0x00000080)
      newCRC^=0x00840800;
 }
  //Return the center 16 bits, making this CRC match the one's
  //complement that is sent in the packet.
  return((~newCRC)>>8);
 }
```
**Algorithm 2B: "C" Improved Bit Shift Implementation**

This is simplified algorithm that implements the CRC.

![](_page_58_Picture_0.jpeg)

```
unsigned short get_crc(unsigned char count,unsigned char *ptr)
   {
   unsigned short
     crc; //Calculated CRC
   unsigned char
     i; //Loop count, bits in byte
   unsigned char
     data; //Current byte being shifted
   crc = 0xFFFF; // Preset to all 1's, prevent loss of leading zeros
   while(count--)
     {
     data = *ptr++;
     i = 8;
     do
       {
       if((crc ^ data) & 0x01)
         {
         crc >>= 1;
         crc ^= 0x8408;
         }
       else
         crc >>= 1;
       data >>= 1;
       } while(--i != 0);
     }
   return (~crc);
   }
```
**Algorithm 3: "PIC Assembly" Bit Shift Implementation**

This routine was graciously donated by one of our customers.

```
;====================================================================
; Crystalfontz CFA533 PIC CRC Calculation Example
;
; This example calculates the CRC for the hard coded example provided
; in the documentation. 
;
; It uses "This is a test. " as input and calculates the proper CRC
; of 0x93FA.
;====================================================================
#include "p16f877.inc"
;====================================================================
; CRC16 equates and storage
;--------------------------------------------------------------------
accuml equ 40h ; BYTE - CRC result register high byte
accumh equ 41h ; BYTE - CRC result register low byte
                            datareg equ 42h ; BYTE - data register for shift
           j equ 43h ; BYTE - bit counter for CRC 16 routine
Zero equ 44h ; BYTE - storage for string memory read
          index equ 45h ; BYTE - index for string memory read
savchr equ 46h ; BYTE - temp storage for CRC routine
;
seedlo equ 021h ; initial seed for CRC reg lo byte
           equ 0F3h ; initial seed for CRC reg hi byte
;
```
![](_page_59_Picture_0.jpeg)

![](_page_59_Picture_221.jpeg)

![](_page_60_Picture_200.jpeg)

# **Algorithm 4: "Visual Basic" Table Implementation**

Visual BASIC has its own challenges as a language (such as initializing static arrays), and it is also challenging to use Visual BASIC to work with "binary" (arbitrary length character data possibly containing nulls—such as the "data" portion of the CFA533 packet) data. This routine was adapted from the C table implementation. The complete project can be found in our forums.

```
'This program is brutally blunt. Just like VB. No apologies.
'Written by Crystalfontz America, Inc. 2004 http://www.crystalfontz.com
'Free code, not copyright copyleft or anything else.
'Some visual basic concepts taken from:
'http://www.planet-source-code.com/vb/scripts/ShowCode.asp?txtCodeId=21434&lngWId=1
'most of the algorithm is from functions in 633_WinTest:
'https://www.crystalfontz.com/product/633WinTest#docs
'Full zip of the project is available in our forum:
'http://www.crystalfontz.com/forum/showthread.php?postid=9921#post9921
Private Type WORD
    Lo As Byte
    Hi As Byte
End Type
Private Type PACKET_STRUCT
    command As Byte
    data_length As Byte
    data(22) As Byte
    crc As WORD
End Type
Dim crcLookupTable(256) As WORD
Private Sub MSComm_OnComm()
'Leave this here
End Sub
'My understanding of visual basic is very limited--however it appears that there is no way 
'to initialize an array of structures. Nice language. Fast processors, lots of memory, big 
'disks, and we fill them up with this . . this . . this . . STUFF.
Sub Initialize_CRC_Lookup_Table()
  crcLookupTable(0).Lo = \overline{\&}H0
   crcLookupTable(0).Hi = &H0
```
![](_page_61_Picture_0.jpeg)

```
 . . . 
'For purposes of brevity in this data sheet, I have removed 251 entries of this table, the
'full source is available in our forum:
'http://www.crystalfontz.com/forum/showthread.php?postid=9921#post9921
   . . . 
   crcLookupTable(255).Lo = &H78
   crcLookupTable(255).Hi = &HF
End Sub
'This function returns the CRC of the array at data for length positions
Private Function Get_Crc(ByRef data() As Byte, ByVal length As Integer) As WORD
   Dim Index As Integer
   Dim Table_Index As Integer
  Dim newCrc As WORD
   newCrc.Lo = &HFF
   newCrc.Hi = &HFF
   For Index = 0 To length - 1
     'exclusive-or the input byte with the low-order byte of the CRC register
     'to get an index into crcLookupTable
     Table_Index = newCrc.Lo Xor data(Index)
     'shift the CRC register eight bits to the right
     newCrc.Lo = newCrc.Hi
     newCrc.Hi = 0
     ' exclusive-or the CRC register with the contents of Table at Table_Index
     newCrc.Lo = newCrc.Lo Xor crcLookupTable(Table_Index).Lo
     newCrc.Hi = newCrc.Hi Xor crcLookupTable(Table_Index).Hi
   Next Index
   'Invert & return newCrc
   Get_Crc.Lo = newCrc.Lo Xor &HFF
   Get_Crc.Hi = newCrc.Hi Xor &HFF
End Function
Private Sub Send_Packet(ByRef packet As PACKET_STRUCT)
   Dim Index As Integer
   'Need to put the whole packet into a linear array
   'since you can't do type overrides. VB, gotta love it.
   Dim linear_array(26) As Byte
   linear_array(0) = packet.command
   linear_array(1) = packet.data_length
   For Index = 0 To packet.data_length - 1
     linear_array(Index + 2) = packet.data(Index)
   Next Index
   packet.crc = Get_Crc(linear_array, packet.data_length + 2)
   'Might as well move the CRC into the linear array too
 linear_array(packet.data_length + 2) = packet.crc.Lo
 linear_array(packet.data_length + 3) = packet.crc.Hi
   'Now a simple loop can dump it out the port.
   For Index = 0 To packet.data_length + 3
    MSComm.Output = Chr(linear_array(Index))
   Next Index
End Sub
```
**Algorithm 5: "Java" Table Implementation**

This [code was posted in our forum](http://www.crystalfontz.com/forum/showthread.php?postid=6623#post6623) by user "norm" as a working example of a Java CRC calculation.

```
public class CRC16 extends Object
   {
   public static void main(String[] args)
 {
     byte[] data = new byte[2];
     // hw - fw
     data[0] = 0x01;
     data[1] = 0x00;
     System.out.println("hw -fw req");
     System.out.println(Integer.toHexString(compute(data)));
     // ping
```
![](_page_62_Picture_0.jpeg)

```
 data[0] = 0x00;
    data[1] = 0x00;
    System.out.println("ping");
    System.out.println(Integer.toHexString(compute(data)));
     // reboot
    data[0] = 0x05;
    data[1] = 0x00;
    System.out.println("reboot");
    System.out.println(Integer.toHexString(compute(data)));
    // clear lcd
    data[0] = 0x06;
    data[1] = 0x00;
    System.out.println("clear lcd");
    System.out.println(Integer.toHexString(compute(data)));
     // set line 1
    data = new byte[18];
    data[0] = 0x07;
    data[1] = 0x10;
    String text = "Test Test Test";
    byte[] textByte = text.getBytes();
    for (int i=0; i < text.length(); i++) data[i+2] = textByte[i];
    System.out.println("text 1");
    System.out.println(Integer.toHexString(compute(data)));
 }
  private CRC16()
 {
 }
  private static final int[] crcLookupTable =
 {
    0x00000,0x01189,0x02312,0x0329B,0x04624,0x057AD,0x06536,0x074BF,
    0x08C48,0x09DC1,0x0AF5A,0x0BED3,0x0CA6C,0x0DBE5,0x0E97E,0x0F8F7,
    0x01081,0x00108,0x03393,0x0221A,0x056A5,0x0472C,0x075B7,0x0643E,
    0x09CC9,0x08D40,0x0BFDB,0x0AE52,0x0DAED,0x0CB64,0x0F9FF,0x0E876,
    0x02102,0x0308B,0x00210,0x01399,0x06726,0x076AF,0x04434,0x055BD,
    0x0AD4A,0x0BCC3,0x08E58,0x09FD1,0x0EB6E,0x0FAE7,0x0C87C,0x0D9F5,
    0x03183,0x0200A,0x01291,0x00318,0x077A7,0x0662E,0x054B5,0x0453C,
    0x0BDCB,0x0AC42,0x09ED9,0x08F50,0x0FBEF,0x0EA66,0x0D8FD,0x0C974,
    0x04204,0x0538D,0x06116,0x0709F,0x00420,0x015A9,0x02732,0x036BB,
    0x0CE4C,0x0DFC5,0x0ED5E,0x0FCD7,0x08868,0x099E1,0x0AB7A,0x0BAF3,
    0x05285,0x0430C,0x07197,0x0601E,0x014A1,0x00528,0x037B3,0x0263A,
    0x0DECD,0x0CF44,0x0FDDF,0x0EC56,0x098E9,0x08960,0x0BBFB,0x0AA72,
    0x06306,0x0728F,0x04014,0x0519D,0x02522,0x034AB,0x00630,0x017B9,
    0x0EF4E,0x0FEC7,0x0CC5C,0x0DDD5,0x0A96A,0x0B8E3,0x08A78,0x09BF1,
    0x07387,0x0620E,0x05095,0x0411C,0x035A3,0x0242A,0x016B1,0x00738,
    0x0FFCF,0x0EE46,0x0DCDD,0x0CD54,0x0B9EB,0x0A862,0x09AF9,0x08B70,
    0x08408,0x09581,0x0A71A,0x0B693,0x0C22C,0x0D3A5,0x0E13E,0x0F0B7,
    0x00840,0x019C9,0x02B52,0x03ADB,0x04E64,0x05FED,0x06D76,0x07CFF,
    0x09489,0x08500,0x0B79B,0x0A612,0x0D2AD,0x0C324,0x0F1BF,0x0E036,
    0x018C1,0x00948,0x03BD3,0x02A5A,0x05EE5,0x04F6C,0x07DF7,0x06C7E,
    0x0A50A,0x0B483,0x08618,0x09791,0x0E32E,0x0F2A7,0x0C03C,0x0D1B5,
    0x02942,0x038CB,0x00A50,0x01BD9,0x06F66,0x07EEF,0x04C74,0x05DFD,
    0x0B58B,0x0A402,0x09699,0x08710,0x0F3AF,0x0E226,0x0D0BD,0x0C134,
    0x039C3,0x0284A,0x01AD1,0x00B58,0x07FE7,0x06E6E,0x05CF5,0x04D7C,
    0x0C60C,0x0D785,0x0E51E,0x0F497,0x08028,0x091A1,0x0A33A,0x0B2B3,
    0x04A44,0x05BCD,0x06956,0x078DF,0x00C60,0x01DE9,0x02F72,0x03EFB,
    0x0D68D,0x0C704,0x0F59F,0x0E416,0x090A9,0x08120,0x0B3BB,0x0A232,
    0x05AC5,0x04B4C,0x079D7,0x0685E,0x01CE1,0x00D68,0x03FF3,0x02E7A,
    0x0E70E,0x0F687,0x0C41C,0x0D595,0x0A12A,0x0B0A3,0x08238,0x093B1,
    0x06B46,0x07ACF,0x04854,0x059DD,0x02D62,0x03CEB,0x00E70,0x01FF9,
    0x0F78F,0x0E606,0x0D49D,0x0C514,0x0B1AB,0x0A022,0x092B9,0x08330,
    0x07BC7,0x06A4E,0x058D5,0x0495C,0x03DE3,0x02C6A,0x01EF1,0x00F78
 };
  public static int compute(byte[] data)
 {
    int newCrc = 0x0FFFF;
```
![](_page_63_Picture_0.jpeg)

```
 for (int i = 0; i < data.length; i++ )
 {
      int lookup = crcLookupTable[(newCrc ^ data[i]) & 0xFF];
      newCrc = (newCrc >> 8) ^ lookup;
 }
    return(~newCrc);
 }
  }
```
**Algorithm 6: "Perl" Table Implementation**

This code was translated from the C version by one of our customers.

```
#!/usr/bin/perl
use strict;
my @CRC_LOOKUP =
   (0x00000,0x01189,0x02312,0x0329B,0x04624,0x057AD,0x06536,0x074BF,
    0x08C48,0x09DC1,0x0AF5A,0x0BED3,0x0CA6C,0x0DBE5,0x0E97E,0x0F8F7,
    0x01081,0x00108,0x03393,0x0221A,0x056A5,0x0472C,0x075B7,0x0643E,
    0x09CC9,0x08D40,0x0BFDB,0x0AE52,0x0DAED,0x0CB64,0x0F9FF,0x0E876,
    0x02102,0x0308B,0x00210,0x01399,0x06726,0x076AF,0x04434,0x055BD,
    0x0AD4A,0x0BCC3,0x08E58,0x09FD1,0x0EB6E,0x0FAE7,0x0C87C,0x0D9F5,
    0x03183,0x0200A,0x01291,0x00318,0x077A7,0x0662E,0x054B5,0x0453C,
    0x0BDCB,0x0AC42,0x09ED9,0x08F50,0x0FBEF,0x0EA66,0x0D8FD,0x0C974,
    0x04204,0x0538D,0x06116,0x0709F,0x00420,0x015A9,0x02732,0x036BB,
    0x0CE4C,0x0DFC5,0x0ED5E,0x0FCD7,0x08868,0x099E1,0x0AB7A,0x0BAF3,
    0x05285,0x0430C,0x07197,0x0601E,0x014A1,0x00528,0x037B3,0x0263A,
    0x0DECD,0x0CF44,0x0FDDF,0x0EC56,0x098E9,0x08960,0x0BBFB,0x0AA72,
    0x06306,0x0728F,0x04014,0x0519D,0x02522,0x034AB,0x00630,0x017B9,
    0x0EF4E,0x0FEC7,0x0CC5C,0x0DDD5,0x0A96A,0x0B8E3,0x08A78,0x09BF1,
    0x07387,0x0620E,0x05095,0x0411C,0x035A3,0x0242A,0x016B1,0x00738,
    0x0FFCF,0x0EE46,0x0DCDD,0x0CD54,0x0B9EB,0x0A862,0x09AF9,0x08B70,
    0x08408,0x09581,0x0A71A,0x0B693,0x0C22C,0x0D3A5,0x0E13E,0x0F0B7,
    0x00840,0x019C9,0x02B52,0x03ADB,0x04E64,0x05FED,0x06D76,0x07CFF,
    0x09489,0x08500,0x0B79B,0x0A612,0x0D2AD,0x0C324,0x0F1BF,0x0E036,
    0x018C1,0x00948,0x03BD3,0x02A5A,0x05EE5,0x04F6C,0x07DF7,0x06C7E,
    0x0A50A,0x0B483,0x08618,0x09791,0x0E32E,0x0F2A7,0x0C03C,0x0D1B5,
    0x02942,0x038CB,0x00A50,0x01BD9,0x06F66,0x07EEF,0x04C74,0x05DFD,
    0x0B58B,0x0A402,0x09699,0x08710,0x0F3AF,0x0E226,0x0D0BD,0x0C134,
    0x039C3,0x0284A,0x01AD1,0x00B58,0x07FE7,0x06E6E,0x05CF5,0x04D7C,
    0x0C60C,0x0D785,0x0E51E,0x0F497,0x08028,0x091A1,0x0A33A,0x0B2B3,
    0x04A44,0x05BCD,0x06956,0x078DF,0x00C60,0x01DE9,0x02F72,0x03EFB,
    0x0D68D,0x0C704,0x0F59F,0x0E416,0x090A9,0x08120,0x0B3BB,0x0A232,
    0x05AC5,0x04B4C,0x079D7,0x0685E,0x01CE1,0x00D68,0x03FF3,0x02E7A,
    0x0E70E,0x0F687,0x0C41C,0x0D595,0x0A12A,0x0B0A3,0x08238,0x093B1,
    0x06B46,0x07ACF,0x04854,0x059DD,0x02D62,0x03CEB,0x00E70,0x01FF9,
    0x0F78F,0x0E606,0x0D49D,0x0C514,0x0B1AB,0x0A022,0x092B9,0x08330,
    0x07BC7,0x06A4E,0x058D5,0x0495C,0x03DE3,0x02C6A,0x01EF1,0x00F78);
# our test packet read from an enter key press over the serial line:
# type: 80 (key press)
# data_length: 1 (1 byte of data)
# data = 5
my $type: '80';
my $length = '01';
my $data = '05';
my $packet = chr(hex $type) . chr(hex $length) . chr(hex $data) ;
my $valid_crc = '5584' ;
print "A CRC of Packet ($packet) Should Equal ($valid_crc)\n";
my $crc = 0xFFFF ;
```
![](_page_64_Picture_0.jpeg)

**printf("%x\n", \$crc);**

```
foreach my $char (split //, $packet)
 {
   # newCrc = (newCrc >> 8) ^ crcLookupTable[(newCrc ^ *bufptr++) & 0xff];
 # & is bitwise AND
 # ^ is bitwise XOR 
   # >> bitwise shift right
   $crc = ($crc >> 8) ^ $CRC_LOOKUP[($crc ^ ord($char) ) & 0xFF] ;
   # print out the running crc at each byte
   printf("%x\n", $crc);
 }
# get the complement
$crc = ~$crc ;
$crc = ($crc & 0xFFFF) ;
# print out the crc in hex
printf("%x\n", $crc);
```
**Algorithm 7: For PIC18F8722 or PIC18F2685**

```
CFA635 module.
```

```
; CRC Algorithm for CrystalFontz CFA-635 display (DB535)
; This code written for PIC18F8722 or PIC18F2685
;
; Your main focus here should be the ComputeCRC2 and
; CRC16_ routines
;
;===================================================================
ComputeCRC2:
        movlb RAM8
        movwf dsplyLPCNT ;w has the byte count
nxt1_dsply:
        movf POSTINC1,w
 call CRC16_
 decfsz dsplyLPCNT
        goto nxt1_dsply
       movlw .0 <sup>-</sup> ; shift accumulator 16 more bits<br>call CRC16
               call CRC16_
        movlw .0
       call CRC16<br>comf dsplyCRC,F
        comf dsplyCRC,F ; invert result
        comf dsplyCRC+1,F
        return
;===================================================================
CRC16_ movwf:
        dsplyCRCData ; w has byte to crc
        movlw .8
        movwf dsplyCRCCount
_cloop:
        bcf STATUS,C ; clear carry for CRC register shift
        rrcf dsplyCRCData,f ; perform shift of data into CRC
        ;register
              dsplyCRC, F
        rrcf dsplyCRC+1,F
        btfss STATUS,C ; skip jump if carry
        goto _notset ; otherwise goto next bit
        movlw 0x84
        xorwf dsplyCRC,F
        movlw 0x08 ; XOR poly mask with CRC register
        xorwf dsplyCRC+1,F
_notset:
        decfsz dsplyCRCCount,F ; decrement bit counter
       bra cloop ; loop if not complete
        return
```
**;=================================================================== ; example to clear screen dsplyFSR1\_TEMP equ 0x83A ; 16-bit save for FSR1 for display ; message handler dsplyCRC equ 0x83C ; 16-bit CRC (H/L) dsplyLPCNT equ 0x83E ; 8-bit save for display message ; length - CRC dsplyCRCData equ 0x83F ; 8-bit CRC data for display use dsplyCRCCount equ 0x840 ; 8-bit CRC count for display use SendCount equ 0x841 ; 8-bit byte count for sending to ; display RXBUF2 equ 0x8C0 ; 32-byte receive buffer for ; Display TXBUF2 equ 0x8E0 ; 32-byte transmit buffer for ; Display ;------------------------------------------------------------------- ClearScreen: movlb RAM8 movlw .0 movwf SendCount** movlw 0xF3<br>movwf dsplyCRC  **movwf dsplyCRC ; seed ho for CRC calculation movlw 0x21 movwf dsplyCRC+1 ; seen lo for CRC calculation call ClaimFSR1 movlw 0x06 movwf TXBUF2 LFSR FSR1,TXBUF2** movf SendCount, w<br>movwf TXBUF2+1  **movwf TXBUF2+1 ; message data length call BMD1 goto SendMsg ;=================================================================== ; send message via interrupt routine. The code is made complex due ; to the limited FSR registers and extended memory space used ; ; example of sending a string to column 0, row 0 ;------------------------------------------------------------------- SignOnL1: call ClaimFSR1 lfsr FSR1,TXBUF2+4 ; set data string position SHOW C0R0,BusName ; move string to TXBUF2 movlw .2 ; addwf SendCount ; movff SendCount,TXBUF2+1 ; insert message data length call BuildMsgDSPLY call SendMsg return ;=================================================================== ; BuildMsgDSPLY used to send a string to LCD ;------------------------------------------------------------------- BuildMsgDSPLY:** movlw 0xF3<br>movwf dsplyCRC  **movwf dsplyCRC ; seed hi for CRC calculation movlw 0x21 movwf dsplyCRC+1 ; seed lo for CRC calculation ; point at transmit buffer** movlw 0x1F ; command to send data to LCD<br>movwf TXBUF2 ; insert command byte from us  **movwf TXBUF2 ; insert command byte from us to ; CFA-635 BMD1 movlw .2** ddwf SendCount,w ; + overhead<br>call ComputeCRC2 ; compute CRO  **call ComputeCRC2 ; compute CRC of transmit message** Call Computer<br> **movf** dsplyCRC+1,w movwf POSTINC1 ; append CRC byte<br>movf dsplyCRC,w  **movf dsplyCRC,w movwf POSTINC1 ; append CRC byte**

![](_page_66_Picture_0.jpeg)

 **return ;=================================================================== SendMsg: call ReleaseFSR1 LFSR FSR0,TXBUF2 movff FSR0H,irptFSR0 movff FSR0L,irptFSR0+1 ; save interrupt use of FSR0 movff SendCount,TXBUSY2 bsf PIE2,TX2IE ; set transmit interrupt enable ; (bit 4) return ;=================================================================== ; macro to move string to transmit buffer SHOW macro src, stringname call src MOVLF upper stringname, TBLPTRU MOVLF high stringname, TBLPTRH MOVLF low stringname, TBLPTRL call MOVE\_STR endm ;=================================================================== MOVE\_STR: tblrd \*+ movf TABLAT,w bz ms1b movwf POSTINC1**  $SendCount$  **goto MOVE\_STR ms1b: return ;===================================================================**

![](_page_67_Picture_0.jpeg)

# <span id="page-67-1"></span><span id="page-67-0"></span>**APPENDIX B: CONNECTING A DS2450 1-WIRE QUAD A/D CONVERTER**

This appendix describes a simple test circuit that demonstrates how to connect a DS2450 4-channel ADC to the CFA-533's DOW (Dallas One Wire - The DS2450 uses the standard Dallas Semiconductor 1-Wire protocol for data transfers) connector. It also gives a sample command sequence to initialize and read the ADC.

Up to 32 DOW devices can be connected to the CFA-533. In this example the DS2450 appears at device index 0. Your software should query the connected devices using command [18 \(0x12\): Read DOW Device Information \(Pg. 42\)](#page-41-2) to verify the locations and types of DOW devices connected in your application.

Please refer to the [DS2450 Data Sheet](http://www.maxim-ic.com/quick_view2.cfm?qv_pk=2921&ln=) and the description for command [20 \(0x14\): Arbitrary DOW Transaction \(Pg. 43\)](#page-42-1) more information.

![](_page_67_Figure_6.jpeg)

Appendix C Figure 1. Test Circuit Schematic

Start [633WinTest](https://www.crystalfontz.com/product/633WinTest#docs) (works with CFA-533) and open the Packet Debugger dialog.

Select Command 20 = Arbitrary DOW Transaction, then paste each string below into the data field and send the packet. The response should be similar to what is shown.

![](_page_68_Picture_0.jpeg)

**//Write 0x40 (=64) to address 0x1C (=28) to leave analog circuitry on //(see page 6 of the data sheet) <command 20> \000\002\085\028\000\064** //16 bit "i-button" CRC + 8-bit "DOW" CRC  **//Consult "i-button" docs to check 16-bit CRC //DOW CRC is probably useless for this device. //Write all 8 channels of control/status (16 bits, 5.10v range) <command 20> \000\002\085\008\000\000 // address = 8, channel A low <response> C=84(d=0):6F,F1,68 // 16-bits, output off** <command 20> \000\002\085\009\000\001 // address = 9, channel A high<br><response> C=84(d=0):FF,F1,AB // no alarms, 5.1v **<response> C=84(d=0):FF,F1,AB // no alarms, 5.1v <command 20> \000\002\085\010\000\000 // address = 10, channel B low <response> C=84(d=0):CE,31,88 // 16-bits, output off <command 20> \000\002\085\011\000\001 // address = 11, channel B high <response> C=84(d=0):5E,31,4B // no alarms, 5.1v**  $\verb| // address = 12, channel C low<br>  $\verb| // 16-bits, output off$$ **<response> C=84(d=0):2E,30,A3 // 16-bits, output off <command 20> \000\002\085\013\000\001 // address = 13, channel C high <response> C=84(d=0):BE,30,60 // no alarms, 5.1v <command 20> \000\002\085\014\000\000 // address = 14, channel D low <response> C=84(d=0):8F,F0,43 // 16-bits, output off <command 20> \000\002\085\015\000\001 // address = 15, channel D high <response> C=84(d=0):1F,F0,80 // no alarms, 5.1v //Read all 4 channels of control/status (check only) <command 20> \000\010\170\008\000 <response> C=84(d=0):00,01,00,01,00,01,00,01,E0,CF,01 //Repeat next two commands for each conversion (two cycles shown) //Start conversion on all channels <command 20> \000\002\060\015\000 <response> C=84(d=0):3A,03,28 //Read all 8 channels <command 20> \000\010\170\000\000 <response> C=84(d=0):00,33,DF,64,84,96,6A,C8,5A,6B,BE //Decoded response: 0x3300 = 13056 1.016015625 volts (channel A) 0x64DF = 25823 2.009541321 volts (channel B) 0x9684 = 38532 2.998553467 volts (channel C) 0xC86A = 51306 3.992623901 volts (channel D) //Start conversion on all channels <command 20> \000\002\060\015\000 <response> C=84(d=0):3A,03,28 //Read all 8 channels <command 20> \000\010\170\000\000 <response> C=84(d=0):6B,33,B2,64,97,96,42,C8,0F,C9,0A //Decoded response: 0x336B = 13163 1.024342346 volts (channel A) 0x64B2 = 25778 2.006039429 volts (channel B) 0x9697 = 38551 3.000032043 volts (channel C) 0xC842 = 51266 3.989511108 volts (channel D)**